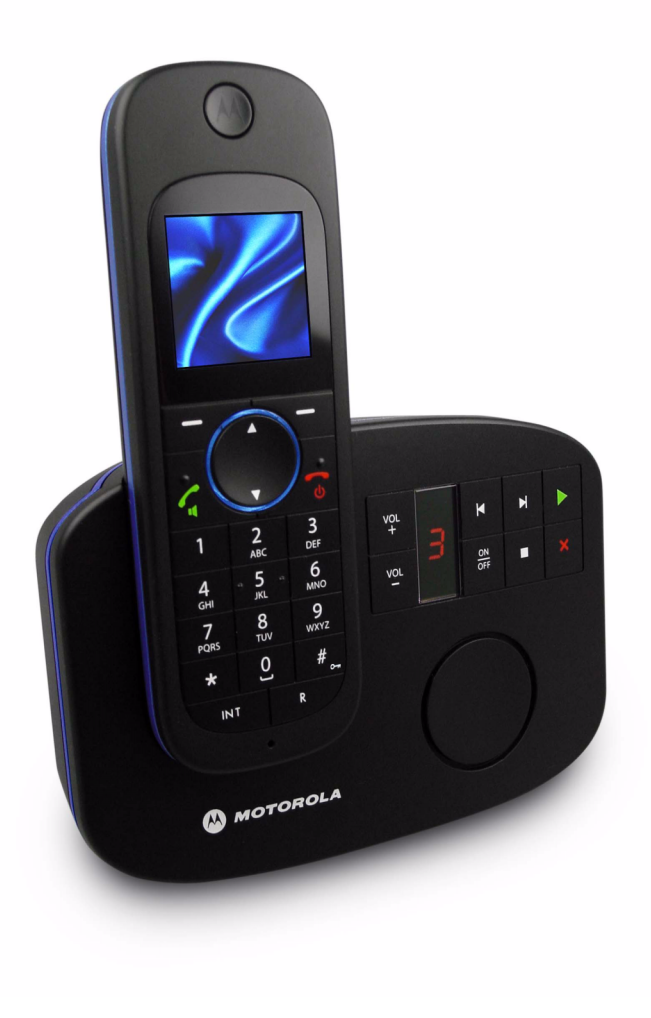

**AA MOTOROLA** 

# **Motorola sÈrie D1110**

## **TÈlÈphone numÈrique sans fil avec rÈpondeur**

# *Avertissement*

*Utilisez exclusivement des piles rechargeables. Laissez le tÈlÈphone en charge pendant 24 heures avant une première utilisation* 

# *Bienvenue...*

## *AccÈdez aux fonctions de votre nouveau tÈlÈphone sans fil numÈrique Motorola D1111 !*

- Base sans entretien pouvant être fixée au mur tous les combinés sont sans fil pour un positionnement libre dans la zone de portée.
- $\cdot$  Ecran couleur 1.6".
- Capacité du répertoire téléphonique : 100 noms et numéros de téléphone.
- Copie des noms du répertoire vers d'autres combinés ou vers la carte SIM de votre téléphone mobile.
- Economiseur d'écran avec affichage horloge.
- Répondeur avec durée d'enregistrement numérique de 12 minutes.
- $\cdot$  Envoi et réception de SMS.<sup>1</sup>
- Affichage de l'identité de l'appelant et liste d'appels contenant les informations sur les 30 derniers appelants.<sup>2</sup>
- Souscription de 5 combinés maximum à une seule base et souscription de chaque combiné à au plus 4 bases différentes.
- Appels internes, transfert d'appels externes, conférence à trois entre deux appelants internes et un appelant externe.
- 1 Vous devez vous abonner au service d'identification de l'appelant de votre fournisseur de réseau pour accéder aux services des SMS et vous ne devez pas cacher votre numéro de téléphone. Des frais trimestriels peuvent être applicables. Certaines lignes du fournisseur de réseau peuvent ne pas être compatibles avec ce service de SMS.
- 2 Vous devez vous abonner au service d'identification de l'appelant ou d'attente d'appel de votre fournisseur de réseau pour bénéficier de ces fonctionnalités. Des frais trimestriels peuvent être applicables.

Cet équipement ne permet pas d'effectuer des appels téléphoniques d'urgence en cas de coupure de courant. Des solutions alternatives doivent être prévues pour accéder aux services d'urgence.

## *Ce Guide d'utilisateur vous fournit toutes les informations nÈcessaires pour bÈnÈficier de toutes les fonctions de votre tÈlÈphone.*

#### *Avant d'effectuer votre premier appel, vous devez configurer votre tÈlÈphone. Suivez les instructions simples mentionnÈes dans "Comment dÈmarrer" dans les pages suivantes.*

#### **IMPORTANT**

Utilisez exclusivement le cordon d'alimentation du téléphone fourni. Cet équipement ne permet pas d'effectuer des appels téléphoniques d'urgence en cas de coupure de courant. Des solutions alternatives doivent être prévues pour accéder aux services d'urgence.

#### **Tout est prêt ?**

- $\cdot$  Combiné D1111
- $\cdot$  Base D1111
- Guide de démarrage rapide
- 2 x piles rechargeables AAA NiMH
- Adaptateur d'alimentation secteur pour la base
- Adaptateur d'alimentation secteur pour le chargeur
- Cordon d'alimentation du téléphone
- Vis et chevilles pour une fixation au mur

#### Si vous avez acheté un pack multiple D1111, vous disposez **Ègalement des produits supplÈmentaires suivants :**

- Combiné et chargeur D1111
- 2 x piles rechargeables AAA NiMH
- ï Adaptateur d'alimentation secteur pour le chargeur

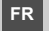

#### **1. [Comment dÈmarrer 4](#page-3-0)**

[Emplacement 4](#page-3-1) [Installation 4](#page-3-2) [Raccordement de la base 4](#page-3-3)Raccordement du combiné et du chargeur (Uniquement pour les packs multiples) 4 [Configuration de votre D1111 5](#page-4-0) [RÈglage manuel de la date et de l'heure 5](#page-4-1)

#### 2. Mieux connaître votre téléphone 5 Schéma de votre combiné 5

Affichage du combiné 6 Icônes d'affichage 6 Schéma de la base 6 [Exploration des menus 6](#page-5-3) [Carte de Menu 7](#page-6-0)Tableau des caractères 8

#### **3. [Utilisation du tÈlÈphone 8](#page-7-1)**

Allumer/Eteindre le combiné 8 [Effectuer un appel 8](#page-7-3) [NumÈrotation exploratoire 8](#page-7-4) [Terminer un appel 8](#page-7-5) [Recevoir un appel 8](#page-7-6) Régler le volume de l'oreillette/écouteur 8 [Secret 8](#page-7-8)Appeler un autre combiné 9 Transférer un appel 9 [Appel multiple 9](#page-8-2) [Effectuer un appel 9](#page-8-3) Répondre à un appel en mains libres 9 Rappeler un numéro à partir de listes de numéros Bis 9 Enregistrer un numéro à partir de la liste des numéros Bis du répertoire 9 Supprimer un numéro Bis/supprimer tous les numéros Bis 9 [Pour verrouiller le clavier 9](#page-8-8)Cherche/Trouve combiné 9 Enregistrer un nom et un numéro 9 [Ouvrir le rÈpertoire pendant un appel. 10](#page-9-0) [Voir un nom 10](#page-9-1) [Appeler un nom 10](#page-9-2) Modifier un nom et un numéro 10 Modifier la mélodie 10 [Supprimer un nom 10](#page-9-5) Supprimer le répertoire complet 10 Copier un nom sur un autre combiné 10 Copier le répertoire complet vers un autre combiné 10 Etat mémoire 10

#### **4. [RÈglages du combinÈ 11](#page-10-0)**

[MÈlodie du combinÈ 11](#page-10-1) [Volume mÈlodie du combinÈ 11](#page-10-2)Volume écouteur 11 Nom du combiné 11 [Langue de l'affichage 11](#page-10-5) Fond d'écran 11

[Couleur menus 11](#page-10-7) [Economiseur díÈcran 11](#page-10-8)Durée éclairage 11 [Contraste 11](#page-10-10) [DÈcrochage automatique 11](#page-10-11) [Bip touches 12](#page-11-0) Code d'accès PABX 12

#### **5. [RÈglage de la base 12](#page-11-2)**

- [MÈlodie de la base 12](#page-11-3)Volume mélodie de la base 12 Mode numérotation 12 Priorité sonn. 12 [Mode de rappel 12](#page-11-7) 1ère sonnerie 12 [Code PIN 13](#page-12-0)Rétablir les paramètres par défaut 13 Réglages par défaut 13 [Mode ECO 13](#page-12-3)
- **6. [Horloge & RÈveil 14](#page-13-0)** [Date et Heure 14](#page-13-1)

Régler le réveil 14 Réveil On/Off 14 Eteindre la sonnerie du réveil 14 [Format de l'heure 14](#page-13-5)

#### **7. [Rappel d'ÈvËnement 14](#page-13-6)**

Ajouter un nouvel évènement 14 Désactiver l'alarme de l'évènement 15 [Voir les dÈtails de l'ÈvËnement 15](#page-14-1)Modifier l'évènement 15 Envoyer l'évènement par SMS 15 Supprimer un évènement 15 Supprimer tous les évènements 15

#### **8. [Journal 15](#page-14-6)**

 [Identification de l'appelant 15](#page-14-7) [Journal 15](#page-14-8) [Alerte nouveaux appels 15](#page-14-9) [Voir les nouveaux appels 15](#page-14-10) Voir et appeler à partir du journal 16 Copier un numéro du journal dans le répertoire 16 Envoyer un SMS à un numéro du journal 16 [Supprimer un nom 16](#page-15-3) Supprimer tous les détails 16 **9. [Appel en attente 16](#page-15-5)**

#### **10. [Message vocal 16](#page-15-6)**

**11. [Surveillance de chambre 17](#page-16-0)** [Pour activer la surveillance de chambre 17](#page-16-1)Pour modifier le niveau de sensibilité 17 Pour entrer le numéro à appeler 17 **12. [RÈpondeur 17](#page-16-4)** [Touches de commande de la base 17](#page-16-5)Activer/Désactiver le répondeur 18

[Nombre de sonneries 18](#page-17-1)Activer / Désactiver tonalité d'alerte SMS 18

[Alerte sur l'Ècran 18](#page-17-3) [Enregistrer votre annonce personnelle 18](#page-17-4) [Langue de l'annonce accueil 18](#page-17-5) Langue des invites vocales ou de l'annonce 18 Vérifier ou supprimer votre annonce accueil 19 [SÈlectionner le mode d'annonce accueil 19](#page-18-1)Enregistrer un pense-bête 19 [Filtrage des appels 19](#page-18-3) [Lecture du message 19](#page-18-4) [Supprimer tous les anciens messages 19](#page-18-5) Alterner l'accès à distance entre le mode Activé et Désactivé 20 Changer le code PIN d'accès à distance 20 Activé votre répondeur à distance 20 Accéder à votre répondeur depuis un autre téléphone 20 **13. [SMS 21](#page-20-0)** [S'abonner au service SMS 21](#page-20-1)[Envoyer par SMS 21](#page-20-2) [Ecriture standard de SMS 21](#page-20-3)Reçevoir et lire des SMS 21 [Lire un nouveau SMS 21](#page-20-5)Lire, avancer, supprimer, voir et enregistrer les numéros des SMS dans la boîte de réception 22 Modifier ou envoyer des SMS dans la boîte de Brouillons 22 Faire suivre ou supprimer des SMS dans la boîte d'envoi 22 Modifier les modèles 22 [Supprimer des SMS 22](#page-21-4) Ajouter ou changer les numéros de Centre de SMS 23 Régler le centre d'émission 23 Tonalité d'alerte SMS 23 Régler la taille du SMS 23 Ajouter une boîte d'utilisateur 23 [Ouvrir et lire un SMS 23](#page-22-5)Modifier une boîte d'utilisateur 23 Supprimer une boîte d'utilisateur 24 Régler la sous-adresse de la boîte commune 24 14. Utiliser des combinés supplémentaires 24 Souscrire un combiné supplémentaire 24 [SÈlectionner une base 24](#page-23-4)Désouscrire un combiné 24 **15. [Aide 25](#page-24-0) 16. [Informations gÈnÈrales 26](#page-25-0)** Informations sur la sécurité et sur les interférences/la compatibilité ÈlectromagnÈtiques 26 [Nettoyage 26](#page-25-2) [Environnement 26](#page-25-3)Instructions relatives à l'élimination des produits usagés 26 [Informations de garantie 27](#page-26-0) [R&TTE 27](#page-26-1)

Déclaration de conformité 27 Connexion à un standard 27

Insérer une pause 27

[Rappel 27](#page-26-5)

**17. [Fixation murale 27](#page-26-6)**

# <span id="page-3-0"></span>1. Comment démarrer

#### **AVERTISSEMENT**

Ne pas placer votre D1111 dans la salle de bains ou dans une pièce humide.

#### <span id="page-3-1"></span>**Emplacement**

Vous devez placer la base de votre D1111 dans un ravon de 2 mètres de la prise de courant et de la prise téléphonique, correspondant à la longueur des câbles.

Assurez-vous qu'une distance d'au moins 1 mètre sépare la base d'un autre appareil électrique afin d'éviter toutes interférences. Votre D1111 fonctionne en envoyant des signaux radio entre le combiné et la base. La force du signal dépend de l'emplacement de la base. Plus la base est positionnée en hauteur, meilleur est le signal.

Pour fixer votre base D1111 sur un mur, se reporter à "Fixation" murale" en page 27.

#### **PORTÉE DU COMBINÉ**

La portée du D1111est de 300 mètres à l'extérieur, en visibilité directe entre la base et le combiné. Tout obstacle situé entre la base et le combiné réduit considérablement la portée. Lorsque la base est à l'intérieur et le combiné à l'intérieur ou à l'extérieur, la portée s'étend normalement à 50 mètres. Les murs épais en pierre peuvent considérablement diminuer la portée.

#### **FORCE DU SIGNAL**

Le symbole  $\overline{Y}$  indique que votre combiné est à la bonne portée. Quand vous êtes hors de portée de la base. Cherche... s'affiche à l'écran et l'icône  $\overline{Y}$  clignote. Si le combiné est hors de portée pendant un appel, vous entendrez un bip d'alerte.

Si vous êtes en ligne, la communication sera coupée si le combiné n'est plus à portée de la base. Revenez dans la zone de portée. Le combiné se reconnecte automatiquement à la hase

## <span id="page-3-2"></span>Installation

#### **IMPORTANT**

La base doit être branchée en permanence au secteur. Ne raccordez pas le cordon téléphonique dans la prise murale avant que le combiné soit entièrement chargé. Utilisez exclusivement les câbles d'alimentation et de téléphone fournis avec le produit.

#### **QUEL ADAPTATEUR D'ALIMENTATION ?**

L'adaptateur secteur équipé d'un connecteur transparent est celui de la base, celui qui est équipé d'un connecteur rouge pour le chargeur.

## <span id="page-3-3"></span>Raccordement de la base

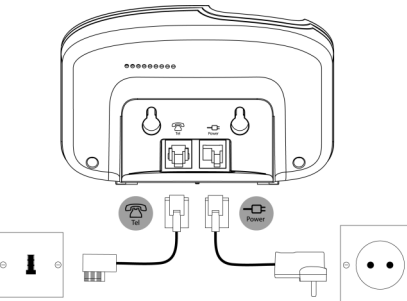

Branchez le connecteur transparent à la prise marquée sous la base et l'adaptateur à une prise de courant, puis mettez sous tension.

## <span id="page-3-4"></span>Raccordement du combiné et du chargeur

## (Uniquement pour les packs multiples)

Si vous avez acheté un pack multiple, ce processus doit être suivi pour tous les combinés et les chargeurs :

1. Branchez le câble d'alimentation avec le connecteur rouge  $\land$  la prise marquée  $\Box$  sous le chargeur.

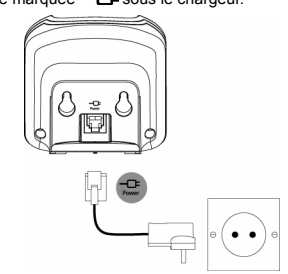

- 2. Insérez les 2 piles AAA NiMH fournies dans le combiné. Remettez ensuite le couvercle du compartiment en place. en le faisant coulisser
- 3. Laissez le combiné en charge pendant au moins 24 heures. Lorsque le combiné est chargé à fond. l'icône indique que le combiné est entièrement chargé.
- 4. Quand le combiné est complètement chargé après 24 heures de charge, branchez le cordon téléphonique de la base dans la prise téléphonique murale.

#### **ATTENTION!**

Utilisez uniquement des piles rechargeables. Si vous utilisez des piles ietables. le message Mauvaise batterie s'affiche et la charge est interrompue. Veuillez remplacer les piles par des piles rechargeables.

#### **AVERTISSEMENT DU NIVEAU FAIBLE DES PILES**

Si le symbole  $\blacksquare$  affiche une barre rouge, vous devez recharger le combiné avant de pouvoir l'utiliser.

Au cours du chargement. l'icône **IIII** défilera sur l'écran.

#### **PERFORMANCE DES PILES**

Dans des conditions de fonctionnement idéales, les piles chargées à fond ont une durée de vie d'environ 10 heures en conversation ou de 100 heures en veille

Notez que les piles neuves fonctionnent à leur pleine capacité après plusieurs jours d'utilisation normale.

Pour conserver les piles dans les meilleures conditions, laissez de temps en temps le combiné déconnecté de la base pendant quelques heures.

Laisser les piles se décharger entièrement au moins une fois par semaine vous permet d'optimiser la durée de vie des piles.

La capacité de charge des piles rechargeables diminue avec le temps et l'usure, réduisant le temps de conversation/veille. Les piles doivent, à terme, être remplacées.

Après le chargement initial de votre combiné, la durée des rechargements ultérieurs est comprise entre 6 à 8 heures par jour. Les piles et le combinés peuvent devenir très chauds pendant le chargement. Cela est normal.

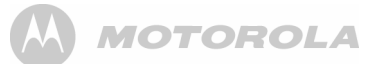

## <span id="page-4-0"></span>**Configuration de votre D1111**

#### *Ecran d'Accueil*

- 1. L'écran d'Accueil apparaît brièvement puis une liste de pays d'affiche.
- **2.** Faites défiler <sup>▲</sup> ou <sup>●</sup> jusqu'au pays souhaité (opérateur) et appuyez sur **SÈlect.**.

Le combiné et la base se réinitialisent pour charger les paramètres appropriés. L'écran de veille s'affiche, votre téléphone est prêt à l'emploi.

*Vous pouvez effectuer et recevoir des appels sans avoir prÈalablement sÈlectionnÈ le pays et l'opÈrateur de rÈseau. Cependant, l'Ècran d'accueil continuera ‡ s'afficher jusqu'‡ ce que les paramËtres du pays soient configurÈs.*

# **Date et heure**

A condition d'avoir souscrit à un abonnement auprès du service d'identification de l'appelant de votre réseau, la date et l'heure se règlent automatiquement lors de la réception du premier appel.

La date et l'heure sont enregistrées à chaque réception d'un message sur le répondeur.

Si vous ne bÈnÈficiez pas d'un service d'identification de l'appelant, vous pouvez procéder au réglage manuel de la date et de l'heure.

## <span id="page-4-1"></span>**RÈglage manuel de la date et de l'heure**

- **1.** Appuyez sur Menu et faites défiler <sup>▲</sup> ou ♥ jusqu'à Horloge & **RÈveil** puis appuyez sur **SÈlect.**.
- **2. Date & Heure** est mis en Èvidence. Appuyez sur **SÈlect.**.
- **3.** Saisissez la date en utilisant le format JJ/MM/AA par exemple, 01 09 08 pour le 1er septembre 2008. Saisissez l'heure au format 12 ou 24 heures. Appuyez sur **Enregistrer**. Pour changer le Format de l'Heure, reportez-vous à [page](#page-13-5) 14.
- **4.** Appuyez sur  $\sqrt{2}$  ou Retour jusqu'à réaccéder à l'écran de veille.

#### *Votre D1111 est maintenant prêt à l'emploi.*

## <span id="page-4-2"></span>2. Mieux connaître votre *tÈlÈphone*

## <span id="page-4-3"></span>Schéma de votre combiné

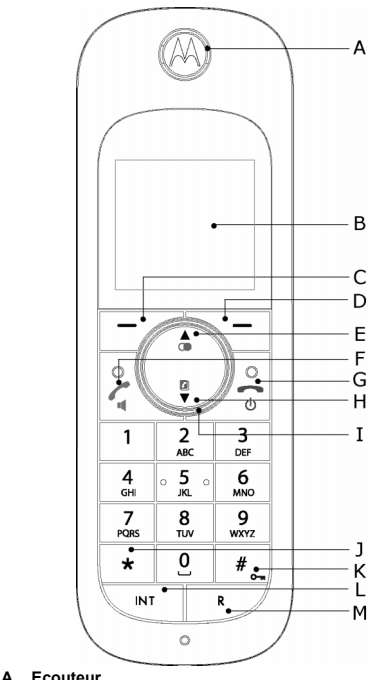

#### **D Touche d'option (droite)**

En mode veille, appuyez sur cette touche pour accÈder au menu du répertoire, [page](#page-8-11) 9.

Appuyez sur cette touche pour sélectionner les options affichées à l'écran.

#### **E Num. Bis/ Haut**

 En mode veille, appuyez sur cette touche pour accÈder et parcourir la liste des Num. Bis, [page](#page-8-12) 9.

En mode conversation, appuyez sur cette touche pour rÈgler le volume.

En mode menu, appuyez sur cette touche pour faire défiler les options.

Lorsque vous enregistrez un nom dans le répertoire, appuyez et maintenez cette touche appuyée pour entrer une Pause, [page](#page-26-4) 27.

#### **F DÈcrochage/ Mains libres**

En mode veille, appuyez sur cette touche pour effectuer ou recevoir des appels, [page](#page-7-3) 8.

En mode conversation, appuyez sur cette touche pour activer et désactiver la fonction mains libres, [page](#page-8-13) 9.

#### **G Fin de l'appel/ Eteindre/Allumer**

Appuyez sur cette touche pour terminer un appel, [page](#page-7-5) 8. En mode menu, appuyez sur cette touche pour revenir en mode veille.

En mode veille, appuyez et maintenir cette touche appuyée pour éteindre le combiné. Lorsqu'il est éteint, appuyez pour rallumer le combiné.

#### **H RÈpertoire/ Bas**

En mode veille, appuyez sur cette touche pour accÈder et parcourir la liste des Noms, [page](#page-9-1) 10.

En mode conversation, appuyez sur cette touche pour régler le volume.

En mode menu, appuyer sur cette touche pour faire défiler les options.

#### **I Anneau lumineux du navigateur**

S'allume quand le téléphone est utilisé. Clignote pour signaler un nouvel évènement, par exemple un appel manqué.

#### **J \***

Appuyez et maintenez cette touche appuyée pour passer de Fréquences vocales à Numérotation décimale, [page](#page-11-5) 12.

#### **K #/ Verrouiller**

Appuyez et maintenez cette touche appuyée pour verrouiller le clavier, [page](#page-8-8) 9.

Pour déverrouiller, sélectionnez Déverr. et suivez les instructions à l'écran.

**B Ecran**

Consultez la [page](#page-5-1) 6 pour visualiser les icônes de l'écran.

**C Touche d'option (gauche)**

Appuyez pour accÈder au Menu.

Appuyez pour sélectionner les options affichées à l'écran.

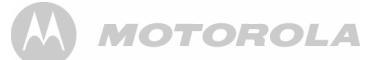

#### L Int (Intercom)

Utilisée pour les appels internes, page 25.

M R (Rappel)

Utilisation avec le standard/PARX

## <span id="page-5-0"></span>Affichage du combiné

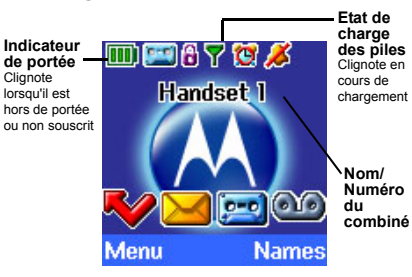

## <span id="page-5-1"></span>Icônes d'affichage

- S'affiche en mode veille pour indiquer que le combiné est dans la zone de couverture de la base. Clignote si vous sortez de la zone de couverture.
- S'affiche si mode ECO est activé
- Combiné en mode silence.
- S'affiche en mode de conversation mains libres.
- Répondeur activé.
- Une alarme est sélectionnée.
- Le clavier est verrouillé.

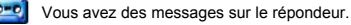

Vous avez des SMS \*

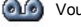

Vous avez des messages vocaux.\*

Vous avez des appels manqués.\*

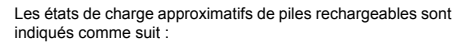

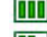

Les piles sont entièrement chargées.

Les piles sont partiellement chargées.

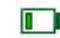

Le niveau de charge est faible.

Les piles sont pratiquement déchargées (Rouge).

\* Il est nécesaire de s'abonner au Service d'identification de l'appelant de votre fournisseur de réseau pour ce service. Des frais trimestriels peuvent être applicables.

#### **NOTE**

Lorsque la mémoire contenant les messages du répondeur. vocaux ou SMS est pleine, une ligne blanche apparaît sous l'icône de rappel correspondant.

## <span id="page-5-2"></span>Schéma de la base

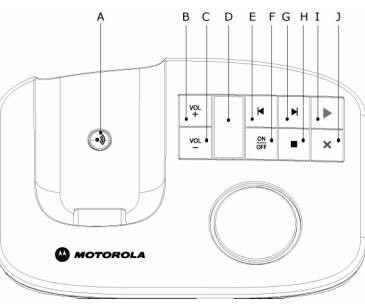

#### A Touche appel combiné

En mode veille, appuvez sur cette touche pour faire sonner le(s) combiné(s), page 9.

Appuyez et maintenez cette touche appuyée pour entrer le mode de souscription lors de la souscription des combinés. page 24.

- **B** Augmenter le volume
- Baisser le volume C.
- D. Indicateur DEL

Indique si le répondeur est activé ou désactivé ainsi que le nombre de messages reçus.

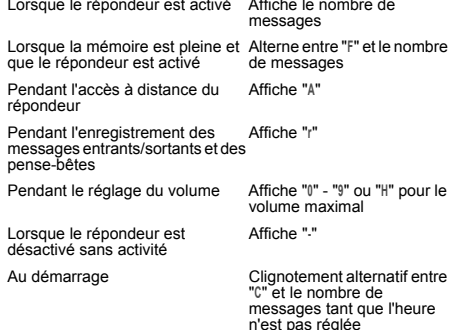

- **Rembobiner/Relire**
- Répondeur activé/désactivé Е
- G Avancer
- н Stop

E

- Lecture/Pause
- Supprimer  $\mathbf{I}$

Pour plus d'informations sur ces touches de commande. reportez-vous à page 17

#### <span id="page-5-3"></span>**Exploration des menus**

L'utilisation du système du menu de votre D1111 est aisée.

Chaque menu contient une liste d'options que vous pouvez visualiser sur la carte de menu à la page suivante.

Lorsque le combiné est activé et en veille :

- 1. Appuvez sur Menu pour accéder au menu principal.
- 2. Utilisez ensuite les touches  $\phi$  ou  $\overline{v}$  pour faire défiler les options disponibles.
- 3. Appuvez sur la touche d'option Sélect, pour sélectionner une option de menu ou sur la touche d'option Retour pour revenir à l'écran précédent.

Pour revenir au niveau du menu précédent, appuvez sur Refour

Pour sortir du menu et revenir à l'écran de veille, appuyez  $\sin \sqrt{\pi}$ 

Si aucune touche n'est enfoncée au bout de 30 secondes, le combiné retourne automatiquement en mode veille.

# **A MOTOROLA**

## <span id="page-6-0"></span>**Carte de Menu**

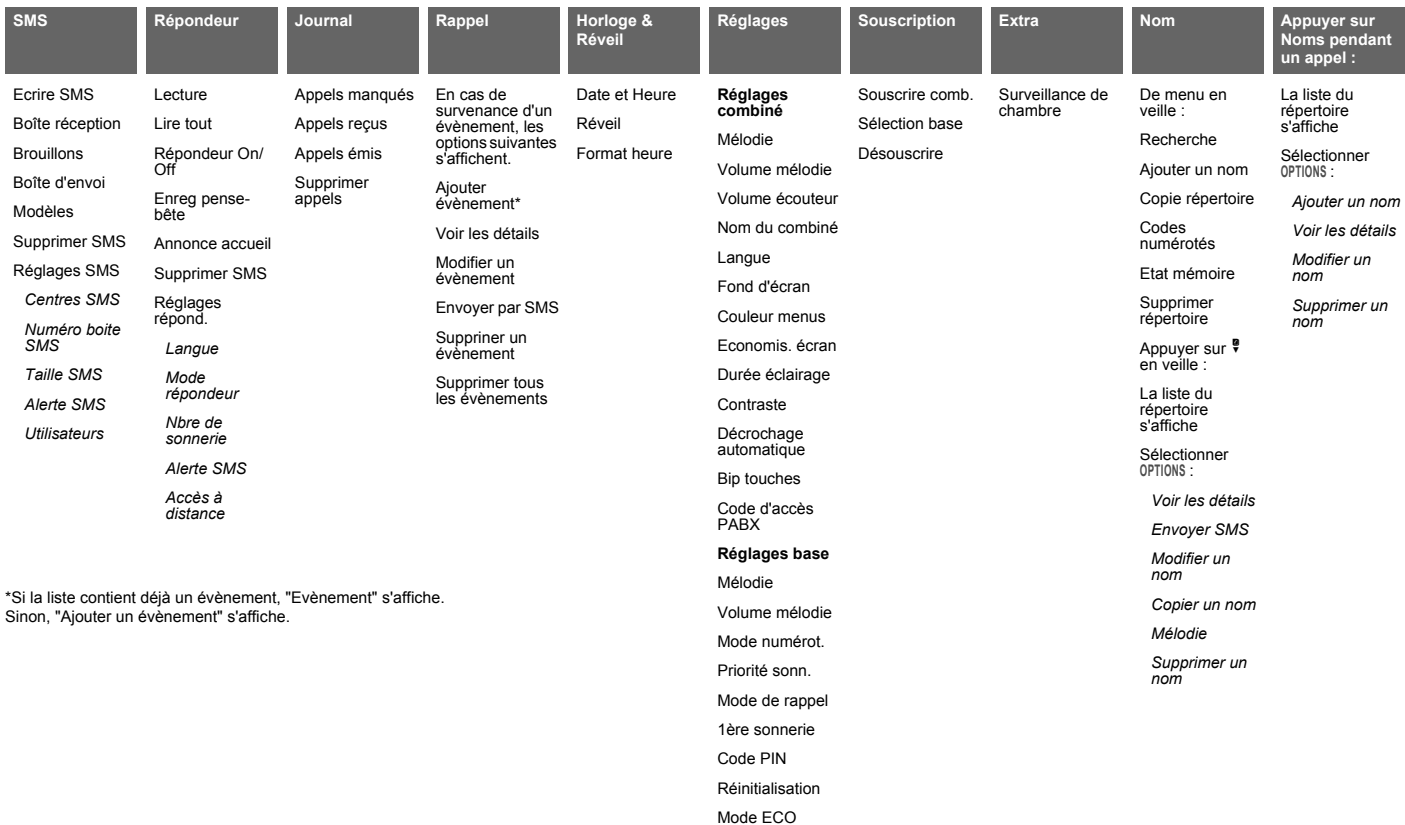

## <span id="page-7-0"></span>Tableau des caractères

#### Touche Casse Caractères et symboles attribués

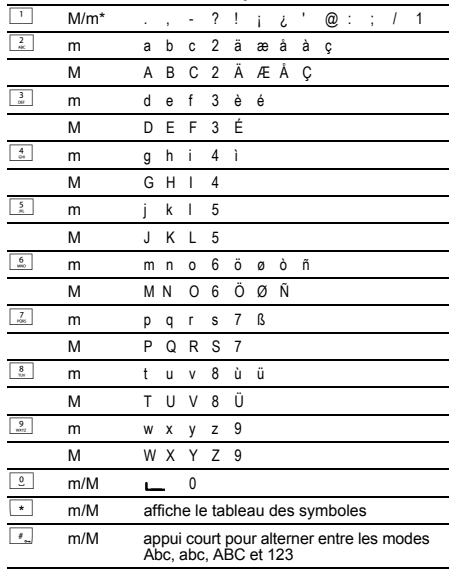

 $***m**$  = Minuscule

Quand la langue d'affichage est Türkçe (Turc), le jeu de caractères est le suivant :

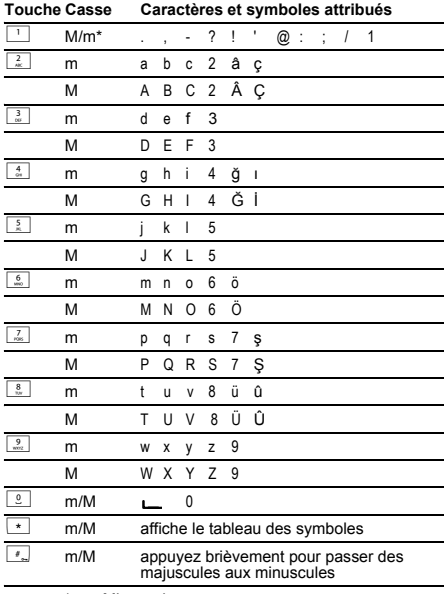

 $***m**$  = Minuscule  $M =$ Maiuscule

# <span id="page-7-1"></span>3. Utilisation du téléphone

#### **TEMPORISATEUR D'APPEL**

Votre combiné chronomètre automatiquement la durée des appels externes. La durée pendant laquelle le téléphone est décroché s'affiche sur l'écran du combiné, et reste affichée quelques secondes après la fin de votre appel.

#### <span id="page-7-2"></span>Allumer/Eteindre le combiné

1. En mode veille, appuvez et maintenez la touche  $\sqrt{2}$ appuyée pour éteindre le combiné. Lorsqu'il est éteint, appuyez sur  $\angle$  pour rallumer le combiné.

#### <span id="page-7-3"></span>**Effectuer un appel**

- 1. Appuyez sur  $\leq$ .
- 2. Lorsque vous entendez la tonalité, composez le numéro.

#### <span id="page-7-4"></span>Numérotation exploratoire

- 1. Composez le numéro en premier. En cas d'erreur, appuyez sur Effacer pour supprimer le dernier numéro.
- 2. Appuyez sur  $\leq$  pour appeler.

Si le numéro composé correspond à un nom du répertoire, ce dernier s'affiche.

## <span id="page-7-5"></span>Terminer un appel

1. Appuyez sur  $\angle$ .

## <span id="page-7-6"></span>Recevoir un appel

Lorsque vous reçevez un appel externe, le téléphone sonne. L'écran affiche Appel externe et le numéro de l'appelant ou son nom si le numéro correspond à un nom enregistré dans le répertoire.

1. Appuyez sur **contract** pour répondre à l'appel.

#### <span id="page-7-7"></span>Régler le volume de l'oreillette/ écouteur

1. Pendant un appel, appuyez sur  $\triangleq$  ou sur  $\frac{9}{7}$  pour augmenter ou baisser le volume I 'écran affiche le niveau

#### <span id="page-7-8"></span>**Secret**

Pendant un appel, vous pouvez parler avec une personne à proximité sans que l'appelant entende.

- 1. Pendant un appel, appuyez sur Secret. L'écran affiche Secret activé et l'appelant ne peut entendre.
- 2. Appuvez sur Désact, pour revenir à l'appelant.

 $M =$  Maiuscule

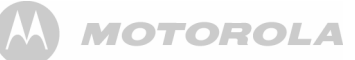

# **Appels internes**

#### <span id="page-8-0"></span>**Appeler un autre combinÈ**

Si plusieurs combinés sont souscrits à la base, vous pouvez effectuer des appels internes entre deux combinés.

- 1. Appuyez sur  $\sqrt{N}$  puis sur le numéro (1-5) du combiné que vous souhaitez appeler.
- **2.** Appuyez sur **OK** pour appeler.

Lorsqu'un appel interne est reçu, l'écran affiche **Appel Interne** Combiné X *(si X est le combiné appelé) et le numéro du combiné.* 

## <span id="page-8-1"></span>**Transférer un appel**

Vous pouvez transférer un appel externe à un autre combiné souscrit à la base.

Pendant un appel :

- 1. Appuyez sur  $\sqrt{N}$  puis sur le numéro du combiné (1-5) souhaité.
- **2.** Appuyez sur **OK** pour appeler ou sur **Fin** pour annuler la demande et revenir à l'appelant.
- **3.** Lorsque l'autre combiné répond, vous pouvez annoncer l'appelant.
- 4. Appuyez sur A pour terminer le transfert ou sur pour basculer entre les deux appelants.

*Si l'autre combinÈ ne rÈpond pas, appuyez sur* **Fin** *pour revenir au premier appelant.*

## <span id="page-8-2"></span>**Appel multiple**

Vous pouvez effectuer un appel multiple entre 2 appelants internes et un appelant externe.

Pendant un appel vers un appelant externe:

- 1. Appuyez sur  $\sqrt{N}$  puis sur le numéro du combiné (1-5) souhaitÈ.
- **2.** Appuyez sur **OK** pour appeler.
- **3.** Lorsque l'autre combiné répond, vous pouvez annoncer l'appelant.
- **4.** Appuyez sur **Joindre** pour commencer l'appel multiple. L'Ècran affiche **Appel multiple**.
- **5.** Appuyez sur **b** pour raccrocher.

# <span id="page-8-13"></span>**Mains libres**

La fonction mains libres permet de parler avec l'appelant sans tenir le combiné. Elle permet également à d'autres personnes de la pièce d'écouter la conversation via le haut-parleur.

## <span id="page-8-3"></span>**Effectuer un appel**

- **1.** Composez le numéro et appuyez sur  $\leq$ .
- 2. Appuyez à nouveau sur **L**. L'icône s'affiche et vous entendez votre appel via le haut-parleur du combiné.
- **3.** Appuyez sur  $\leq$  pour basculer l'appel entre l'oreillette et le haut-parleur.
- **4.** Appuyez sur Appour terminer l'appel.

*Pendant un appel en mains libres, appuyez sur*  $\triangle$  *ou sur*  $\degree$  *pour modifier le volume.*

## <span id="page-8-4"></span>**RÈpondre ‡ un appel en mains libres**

Lorsque le téléphone sonne, appuyez sur < deux fois pour rÈpondre en mode de conversation mains libres.

# <span id="page-8-12"></span>**NumÈrotation Bis**

Les 20 derniers numéros de téléphone composés sont enregistrés dans une liste de numéros Bis. Vous pouvez alors sélectionner n'importe quel numéro pour le rappeler, le supprimer ou le copier dans le répertoire.

La longueur des numéros Bis est de 32 chiffres maximum.

#### <span id="page-8-5"></span>**Rappeler un numéro à partir de listes de numÈros Bis**

- 1. Appuyez sur  $\triangleq$ , le dernier numéro appelé s'affiche.
- **2.** Appuyez sur <sup>≜</sup> ou sur <sup>€</sup> pour faire défiler jusqu'au numéro souhaitÈ.
- **3.** Appuyez sur **c** pour appeler.

#### <span id="page-8-6"></span>**Enregistrer un numéro à partir de la** liste des numéros Bis du répertoire

Veuillez vous référer à "Copier un numéro du journal dans le répertoire" en page 16 pour obtenir les instructions et sélectionner l'option Appels émis.

#### <span id="page-8-7"></span>**Supprimer un numéro Bis/supprimer tous les numÈros Bis**

Veuillez vous référer à "Supprimer un numéro Bis/supprimer tous les numéros Bis" en page 9 pour obtenir les instructions et sélectionner l'option **Appels** émis.

## <span id="page-8-8"></span>**Pour verrouiller le clavier**

Vous pouvez verrouiller le clavier de manière à ce que le clavier ne soit pas actionné accidentellement pendant son transport.

#### *IMPORTANT*

 *Lorsque le clavier est verrouillÈ, vous pouvez rÈpondre ‡ des appels entrants et actionner normalement le combinÈ. Lorsque l'appel est terminÈ, le clavier se verrouille de nouveau.*

- **1.** Appuyez et maintenez la touche <sub>[.</sub>..] appuyée. s'affiche. Pour déverrouiller le clavier :
- **2.** Appuyez sur **DÈver.** L'Ècran affiche **Touche # pour dÈverr**.
- **3.** Appuyez sur | ...

## <span id="page-8-9"></span>**Cherche/Trouve combinÈ**

Vous pouvez envoyer une alerte à un utilisateur du combiné ou localiser un combiné manquant.

Un combiné ne peut répondre à un appel de Cherche combiné.

- **1.** Appuyez sur la touche <sup>(ii)</sup> de la base. Tous les combinés souscrits à la base sonnent et affichent Cherche combiné.
- **2.** Appuyez à nouveau sur la touche <sup>o de la base pour</sup> arrêter la sonnerie ou, sur un combiné, appuyez sur *Stop* ou sur n'importe quelle touche du combiné pour arrêter la sonnerie de tous les combinés.

# <span id="page-8-11"></span>**RÈpertoire**

Vous pouvez enregistrer jusqu'à 100 noms et numéros dans le répertoire. La longueur maximale est de 12 caractères pour les noms et de 24 chiffres pour les numéros. Vous pouvez sélectionner des mélodies différentes pour les noms du répertoire.

#### *RECHERCHE ALPHABÉTIQUE*

*Appuyez sur* d *OuAppuyez sur* **Noms***.*

**Recherche** *est mis en Èvidence. Appuyez sur* **SÈlect.**.

*La liste des noms s'affiche.*

*Entrez la premiËre lettre du nom souhaitÈ. Le premier nom*   $commen$ cant avec cette lettre s'affiche.

*Faites défiler jusqu'à* <sup>●</sup> *pour visualiser les autres noms*  $commencant avec cette lettere.$ 

## <span id="page-8-10"></span>**Enregistrer un nom et un numÈro**

Si vous êtes abonné à un Service d'identification de l'appelant et souhaitez que le nom de l'appelant s'affiche au lieu du numéro, enregistrez le numéro de téléphone intégral, y compris le code numéroté dans votre répertoire.

Vous pouvez enregistrer plusieurs noms avec le même numéro mais, afin d'Èviter des duplicata inutiles, vous ne pouvez enregistrer un numéro qu'une fois.

**1.** En veille, appuyez sur **Noms**. Le menu du rÈpertoire s'affiche.

- **2.** Recherche est mis en évidence. Faites défiler <sup>@</sup> jusqu'à **Ajouter un nom** et appuyez sur **SÈlect..**
- **3.** Entrez le nom puis appuyez sur **OK**.

Lorsque vous enregistrez un nom, le premier caractère est en lettre majuscule et les autres caractères en lettres minuscules.

*Pour modifier manuellement la casse, appruyez sur la touche*  #*.*

 *Pour enregistrer une Pause dans le champ numÈro, appuyez et maintenez la touche*  $\triangle$  *appuyée.* 

*Pour enregistrer un numÈro Bis dans la champ numÈro,*  **appuyez sur**  $\mathbb{R}$ .

- **4.** Entrez le numÈro et appuyez sur **Sauver**.
- **5.** Faites défiler  $\triangleq$  ou  $\frac{10}{7}$  jusqu'à la mélodie souhaitée et appuyez sur **SÈlect.**. L'Ècran affiche **<NOM> enregistrÈ** et retourne au menu du répertoire.
- **6.** Appuyez sur **Retour** pour revenir au niveau du menu prÈcÈdent ou sur  $\sqrt{2}$  pour revenir à l'écran de veille.

#### <span id="page-9-10"></span>*ENTRER LES NOMS*

 *Utilisez les lettres du clavier pour entrer les noms, par exemple, pour enregistrer TOM:*

*Appuyez sur*  8 *une fois pour entrer T.*

- 
- *Appuyez sur*  6 *trois fois pour entrer O. Appuyez sur*  6 *une fois pour entrer M.*

#### <span id="page-9-11"></span>**CONSEILS PRATIQUES D'ÉCRITURE**

 *Appuyez sur* **Effacer** *pour supprimer le dernier caractËre ou chiifre.*

Appuyez sur <sup>&</sup> ou sur <sup>●</sup> pour vous déplacer vers l'arrière ou vers l'avant dans les caractères/chiffres.

 *Appuyez sur*  # *pour alterner entre les lettres majuscules et minuscules.*

*Appuyez sur*  0 *pour insÈrer un espace.*

*Utilisez* 1 *pour d'autres caractËres de ponctuation.*

*Vous devez entrer un nom qui correpond ‡ un numÈro.*

## <span id="page-9-0"></span>**Ouvrir le rÈpertoire pendant un appel.**

- **1.** Au cours de la conversation, appuyez sur Noms.
- **2.** Appuyez sur **Options** pour sÈlectionner **Ajouter un nom**, **Voir les dÈtails**, **Modifier un nom** ou **Supprimer un nom**.

## <span id="page-9-1"></span>**Voir un nom**

- 1. Appuyez sur  $\overline{\bullet}$ . Le premier nom s'affiche.
- **2.** Faites défiler  $\triangleq$  ou  $\sqrt[3]{}$  jusqu'au nom souhaité ou effectuez une recherche alphabétique.
- **3.** Appuyez sur **Options**. L'Ècran met en Èvidence **Voir les dÈtails**.
- **4.** Appuyez sur **SÈlect.** pour afficher le nom, le numÈro et la mÈlodie.
- **5.** Appuyez sur **Appeler** pour appeler le numÈro ou sur **Retour** pour revenir au numéro précédent.

## <span id="page-9-2"></span>**Appeler un nom**

- **1.** En veille, appuyez sur ♥. Le premier nom s'affiche.
- **2.** Faites défiler  $\stackrel{\bullet}{\bullet}$  ou  $\stackrel{\bullet}{\bullet}$  jusqu'au nom souhaité ou effectuez une recherche alphabétique.
- **3.** Appuyez sur  $\leq$  pour composer le numéro affiché.

## <span id="page-9-3"></span>**Modifier un nom et un numÈro**

#### **1.** Appuyez sur ♥.

- **2.** Appuyez sur  $\triangleq$  ou sur  $\degree$  pour faire défiler jusqu'au nom souhaitÈ.
- **3.** Appuyez sur Options et faites défiler  $\frac{1}{2}$  jusqu'a Modifier un nom et **appuyez sur SÈlect.**.
- **4.** Appuyez sur Effacer pour supprimer des caractères, utilisez le clavier pour entrer de nouveaux noms et appuyez sur **OK**.
- **5.** Appuyez sur **Effacer** pour supprimer des chiffres, utilisez le clavier pour entrer de nouveaux chiffres et appuyez sur **Sauver**.
- **6.** Faites défiler <sup>à</sup> ou sur <sup>@</sup> jusqu'à la mélodie souhaité et appuyez sur **SÈlect.** pour enregistrer le nom.
- **7.** Appuyez sur **Retour** pour revenir au niveau du menu prÈcÈdent.

## <span id="page-9-4"></span>**Modifier la mÈlodie**

- **1.** Appuyez sur ♥.
- **2.** Appuyez sur  $\triangleq$  ou sur  $\degree$  pour faire défiler jusqu'au nom souhaité
- **3.** Appuyez sur Options et faites défiler <sup>■</sup> jusqu'a Mélodie et **appuyez sur SÈlect.**.
- **4.** Faites défiler avec <sup>▲</sup> ou ♥ jusqu'à la sonnerie désirée, ou sÈlectionnez **MÈlodie par dÈfaut** et appuyez sur **SÈlect.**.
- **5.** Appuyez sur **Retour** pour revenir au niveau du menu prÈcÈdent.

## <span id="page-9-5"></span>**Supprimer un nom**

- 1. Appuyez sur  $\sqrt{\bullet}$ .
- **2.** Appuyez sur  $\triangleq$  ou sur  $\degree$  pour faire défiler jusqu'au nom souhaitÈ.
- **3.** Appuyez sur Options et faites défiler <sup>●</sup> jusqu'a Supprimer un **nom** et **appuyez sur SÈlect.**.
- **4.** Appuyez sur **Oui** pour confirmer ou sur **Non** pour annuler.
- **5.** Appuyez sur Retour pour revenir à l'écran de veille.

## <span id="page-9-6"></span>**Supprimer le rÈpertoire complet**

- **1.** Appuyez sur **Noms**.
- **2.** Faites défiler <sup>▲</sup> ou <sup>♥</sup> jusqu'à Supprimer le répertoire et appuyez sur **SÈlect.**.
- **3.** Appuyez sur **Oui** pour confirmer ou sur **Non** pour annuler.
- **4.** Appuyez sur Retour pour revenir à l'écran de veille.

## <span id="page-9-7"></span>**Copier un nom sur un autre combinÈ**

Si plusieurs combinés sont souscrits à la base D1111, vous pouvez copier des noms entre différents combinés.

- **1.** Appuyez sur ♥.
- **2.** Appuyez sur  $\triangleq$  ou sur  $\degree$  pour faire défiler jusqu'au nom souhaité
- **3.** Appuyez sur Options et faites défiler <sup>●</sup> jusqu'a Copier un nom et appuyez sur **SÈlect.**.
- **4. Vers combinÈ** s'affiche. Appuyez sur **SÈlect.**.
- **5.** Les combinés disponibles s'affichent. Faites défiler  $\triangleq$  ou  $\degree$ jusqu'au combinÈ souhaitÈ et appuyez sur **SÈlect.**. **L'invite**  Copie répertoire ? s'affiche sur le combiné récepteur. Appuyez sur **Oui** pour confirmer ou sur **Non** pour annuler. Lorsque l'opération est terminée, le combiné récepteur affiche **<NOM> CopiÈ**.
- **6.** Appuyez sur **Retour** pour revenir au niveau du menu prÈcÈdent.

#### <span id="page-9-8"></span>**Copier le rÈpertoire complet vers un autre combinÈ**

En quelques minutes seulement, vous pouvez copier tous les contacts de votre répertoire vers un autre combiné.

Sur le combiné à partir duquel vous effectuez des copies:

- **1.** Appuyez sur **Noms**.
- **2.** Faites défiler ♥ jusqu'à Copie répertoire et appuyez sur Sélect..
- **3. Vers combinÈ** s'affiche. Appuyez sur **SÈlect.**.
- **4.** Les combinés disponibles s'affichent. Faites défiler  $\triangleq$  ou  $\degree$ jusqu'au combiné souhaité et appuyez sur Sélect.. Lorsque l'opération est terminée, l'écran affiche le nombre de noms copiés.
- **5.** Appuyez sur **Retour** pour revenir au niveau du menu prÈcÈdent.

Sur le combiné récepteur:

**1.** L'Ècran affiche **Copie rÈpertoire?** Appuyez sur **Oui** pour commencer la copie ou sur **Non** pour annuler.

#### <span id="page-9-9"></span>**Etat mÈmoire**

Vous pouvez contrôler la capacité de mémoire disponible pour le répertoire.

- **1.** Appuyez sur **Noms**.
- **2.** Faites défiler ♥ jusqu'à Etat mémoire et appuyez sur Sélect..
- **3.** L'Ècran affiche le nombre de noms dans la **MÈmoire utilisÈe** et la **MÈmoire libre**.
- **4.** Appuyez sur **Retour** pour revenir au niveau du menu prÈcÈdent.

# <span id="page-10-0"></span>*4. RÈglages du combinÈ*

## <span id="page-10-1"></span>**MÈlodie du combinÈ**

Vous pouvez définir différentes mélodies pour les appels externes et internes.

Sélectionnez parmi 10 mélodies de combiné.

Vous entendrez un extrait de la sonnerie pour chaque mélodie mise en Èvidence.

- **1.** Appuyez sur Menu, faites défiler <sup>●</sup> jusqu'a Réglages et appuyez sur **SÈlect.**.
- **2. RÈglages combinÈ** est mis en Èvidence. Appuyez sur **SÈlect.**.
- **3. MÈlodie** est mis en Èvidence. Appuyez sur **SÈlect.**.
- **4.** Appuyez sur <sup>▲</sup> ou sur ♥ pour mettre en évidence Appel **externe** ou **Appel interne**. Appuyez sur **SÈlect.** pour confirmer.
- **5.** Appuyez sur  $\stackrel{\bullet}{\bullet}$  ou sur  $\stackrel{\bullet}{\bullet}$  pour mettre en évidence la mélodie souhaitée.
- **6.** Appuyez sur **SÈlect.** pour cofirmer.
- **7.** Appuyez sur **Retour** pour revenir au niveau du menu prÈcÈdent ou sur  $\mathbb{Z}$  pour revenir à l'écran de veille.

## <span id="page-10-2"></span>**Volume mÈlodie du combinÈ**

Le combiné dispose de 5 réglages de volume du combiné plus Désactivé.

- Si le volume est Désactivé, l'icône s'affiche.
- **1.** Appuyez sur Menu, faites défiler <sup>●</sup> jusqu'a Réglages et appuyez **sur SÈlect.**.
- **2. RÈglages combinÈ** est mis en Èvidence. Appuyez sur **SÈlect.**.
- **3.** Faites défiler ♥ jusqu'à Volume mélodie et appuyez sur Sélect..
- **4.** Appuyez sur <sup>4</sup> ou sur <sup>€</sup> pour afficher le niveau du volume souhaitÈ. Appuyez sur **Sauver** pour confirmer.
- **5.** Appuyez sur **Retour** pour revenir au niveau du menu prÈcÈdent ou sur  $\Im$  pour revenir à l'écran de veille.

## <span id="page-10-3"></span>**Volume Ècouteur**

Il permet de rÈgler le niveau de volume standard pour l'oreillette du combiné. 8 niveaux de sonnerie peuvent être sélectionnés.

- **1.** Appuyez sur Menu, faites défiler <sup>●</sup> jusqu'a Réglages et appuyez **sur SÈlect**.
- **2. RÈglages combinÈ** est mis en Èvidence. Appuyez sur **SÈlect.**.
- **3.** Faites défiler ♥ jusqu'à Volume écouteur et appuyez sur **SÈlect.**.
- **4.** Appuyez sur <sup>4</sup> ou sur <sup>■</sup> pour afficher le niveau du volume souhaitÈ. Appuyez sur **Sauver** pour confirmer.
- **5.** Appuyez sur **Retour** pour revenir au niveau du menu prÈcÈdent ou sur  $\mathbb{Z}$  pour revenir à l'écran de veille.

## <span id="page-10-4"></span>**Nom du combinÈ**

Si vous utilisez plus d'un combiné avec votre base D1111, vous pouvez attribuer un nom personnalisé à chaque combiné afin de les distinguer facilement.

La longueur d'un nom est de 10 caractères maximum.

- **1.** Appuyez sur Menu, faites défiler <sup>●</sup> jusqu'a Réglages et appuyez **sur SÈlect.**.
- **2. RÈglages combinÈ** est mis en Èvidence. Appuyez sur **SÈlect.**.
- **3.** Faites défiler  $\sqrt{\frac{9}{7}}$  jusqu'à Nom du combiné et appuyez sur Sélect..
- **4.** Utilisez le clavier pour entrer le nom et appuyez sur **Sauver**.
- **5.** Appuyez sur **Retour** pour revenir au niveau du menu prÈcÈdent ou sur  $\sqrt{\phantom{a}}$  pour revenir à l'écran de veille.

## <span id="page-10-5"></span>**Langue de l'affichage**

Les langues disponibles sont :

English, Français, Deutsch, Italiano, Español, Nederlands et Türkce.

- **1.** Appuyez sur Menu, faites défiler <sup>●</sup> jusqu'a Réglages et appuyez **sur SÈlect.**.
- **2. RÈglages combinÈ** est mis en Èvidence. Appuyez sur **SÈlect.**.
- **3.** Faites défiler ♥ jusqu'à Langue et appuyez sur Sélect..
- **4.** Faites défiler **<sup>4</sup>** ou <sup>■</sup> jusqu'à la langue souhaitée et appuyez sur **SÈlect.**.
- **5.** Appuyez sur **Retour** pour revenir au niveau du menu prÈcÈdent ou sur  $\mathbb{Z}$  pour revenir à l'écran de veille.

## <span id="page-10-6"></span>**Fond d'Ècran**

- **1.** Appuyez sur Menu, faites défiler <sup>●</sup> jusqu'a Réglages et appuyez **sur SÈlect.**.
- **2. RÈglages combinÈ** est mis en Èvidence. Appuyez sur **SÈlect.**.
- **3.** Faites défiler <sup>€</sup> jusqu'à Fond d'écran et appuyez sur Sélect..
- 4. Faites défiler  $\triangleq$  ou  $\sqrt[8]{ }$  jusqu'au fond d'écran souhaité et appuyez sur **Voir**.
- **5.** Sur l'écran précédent, faites défiler  $\triangleq$  ou  $\degree$  pour voir les fonds d'écran disponibles.
- **6.** Appuyez sur **Select.** pour confirmer le fonds d'Ècran.
- **7.** Appuyez sur **Retour** pour revenir au niveau du menu prÈcÈdent ou sur  $\sqrt{\phantom{a}}$  pour revenir à l'écran de veille.

## <span id="page-10-7"></span>**Couleur menus**

- **1.** Appuyez sur Menu, faites défiler <sup>●</sup> jusqu'a Réglages et appuyez **sur SÈlect.**.
- **2. RÈglages combinÈ** est mis en Èvidence. Appuyez sur **SÈlect..**
- **3.** Faites défiler ♥ jusqu'à Couleur menus et appuyez sur Sélect..
- **4.** Faites défiler <sup>▲</sup> ou ♥ pour sélectionner la couleur souhaitée : bleue, orange ou rose et appuyez sur **SÈlect.**.

**5.** Appuyez sur **Retour** pour revenir au niveau du menu prÈcÈdent ou sur  $\mathbb{Z}$  pour revenir à l'écran de veille.

## <span id="page-10-8"></span>**Economiseur díÈcran**

Lorsque l'Horloge est activée pour l'économiseur d'écran, une horloge analogique s'affiche.

L'économiseur d'écran s'active lorsque l'éclairage de l'écran s'éteint en mode veille. Pour modifier la durée d'éclairage. reportez-vous à Durée d'éclairage.

- **1.** Appuyez sur Menu, faites défiler <sup>●</sup> jusqu'a Réglages et appuyez **sur SÈlect**.
- **2. RÈglages combinÈ** est mis en Èvidence. Appuyez sur **SÈlect.**.
- **3.** Faites défiler  $\sqrt{\ }$  jusqu'à Economis. écran et appuyez sur Sélect.
- 4. Faites défiler  $\triangleq$  ou  $\frac{10}{7}$  pour définir l'économiseur d'écran sur **Horloge** ou sur **DÈsactivÈ**.
- **5.** Appuyez sur **SÈlect.** pour sÈlectionner **Horloge**.
- **6.** Appuyez sur **Retour** pour revenir au niveau du menu prÈcÈdent ou sur  $\sqrt{\phantom{a}}$  pour revenir à l'écran de veille.

## <span id="page-10-9"></span>**Durée éclairage**

Cette fonction permet de régler la durée de l'éclairage après que le combiné soit revenu à l'écran de veille.

- **1.** Appuyez sur Menu, faites défiler <sup>●</sup> jusqu'a Réglages et appuyez **sur SÈlect**.
- **2. RÈglages combinÈ** est mis en Èvidence. Appuyez sur **SÈlect.**.
- **3.** Faites défiler ♥ jusqu'à Durée éclairage et appuyez sur Sélect..
- **4.** Faites défiler <sup>▲</sup> ou ♥ jusqu'à la période d'éclairage souhaitée et appuyez sur Sélect..
- **5.** Appuyez sur **Retour** pour revenir au niveau du menu prÈcÈdent ou sur  $\sqrt{\phantom{a}}$  pour revenir à l'écran de veille.

## <span id="page-10-10"></span>**Contraste**

- **1.** Appuyez sur Menu, faites défiler <sup>●</sup> jusqu'a Réglages et appuyez **sur SÈlect.**.
- **2. RÈglages combinÈ** est mis en Èvidence. Appuyez sur **SÈlect.**.
- **3.** Faites défiler <sup>●</sup> jusqu'à Contraste et appuyez sur Sélect..
- **4.** Faites défiler <sup>▲</sup> ou ♥ jusqu'à Faible, Moyen ou Fort puis appuyez sur **SÈlect.**.
- **5.** Appuyez sur **Retour** pour revenir au niveau du menu prÈcÈdent ou sur  $\sqrt{\phantom{a}}$  pour revenir à l'écran de veille.

#### <span id="page-10-11"></span>**DÈcrochage automatique**

Si la fonction Décrochage automatique est définie sur Activé, lorsque vous reçevez un appel entrant, il suffit de soulever le combiné du chargeur pour répondre. Il n'est pas nécessaire d'appuyer sur  $\ll$ .

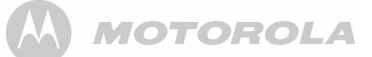

- **1.** Appuyez sur Menu, faites défiler <sup>●</sup> jusqu'a Réglages et appuyez **sur SÈlect**.
- **2. RÈglages combinÈ** est mis en Èvidence. Appuyez sur **SÈlect.**.
- **3.** Faites défiler <sup>●</sup> jusqu'à Décrochage auto et appuyez sur **SÈlect.**.
- **4.** Faites défiler **↓** ou <sup>■</sup> jusqu'à Activé ou Désactivé puis appuyez sur **SÈlect.**.
- **5.** Appuyez sur **Retour** pour revenir au niveau du menu prÈcÈdent ou sur  $\mathbb{Z}$  pour revenir à l'écran de veille.

## <span id="page-11-0"></span>**Bip touches**

Lorsque vous enfoncez une touche du combiné D1111, vous entendez un bip. Vous pouvez l'activer ou le désactiver.

- **1.** Appuyez sur Menu, faites défiler <sup>●</sup> jusqu'a Réglages et appuyez **sur SÈlect**.
- **2. RÈglages combinÈ** est mis en Èvidence. Appuyez sur **SÈlect.**.
- **3.** Faites défiler ♥ jusqu'à Bip touches et appuyez sur Sélect..
- **4.** Faites défiler **↓** ou ♥ jusqu'à Désactivé ou Activé puis appuyez sur **SÈlect.**.
- **5.** Appuyez sur **Retour** pour revenir au niveau du menu prÈcÈdent ou sur  $\sqrt{ }$  pour revenir à l'écran de veille.

## <span id="page-11-1"></span>Code d'accès PABX

Si votre D1111 est connecté à un standard, vous devez entrer un code d'accès à un chiffre dans la séquence de numérotation afin de vous connecter à la ligne extérieure.

Le code d'accËs s'affiche au dÈbut d'un numÈro sur l'Ècran.

Le code d'accès n'est pas utilisé lorsque vous composez le numÈro manuellement (et non pas en se servant par exemple, du répertoire). Cela vous permet d'effectuer des appels vers d'autres postes du standard.

- **1.** Appuyez sur Menu, faites défiler <sup>●</sup> jusqu'a Réglages et appuyez **sur SÈlect.**.
- **2. RÈglages combinÈ** est mis en Èvidence. Appuyez sur **SÈlect.**.
- **3.** Faites défiler <sup>€</sup> jusqu'à Code d'accès PABX et appuyez sur **SÈlect.**.
- **4.** Faites défiler <sup>▲</sup> ou ♥ jusqu'à Activé, Désactivé ou Régler code puis appuyez sur **SÈlect.**. Si vous sélectionnez Régler code, entrez le code d'accès du
- standard, par exemple 9 puis appuyez sur **Sauver**. **5.** Appuyez sur **Retour** pour revenir au niveau du menu prÈcÈdent ou sur  $\mathbb{Z}$  pour revenir à l'écran de veille.

# <span id="page-11-2"></span>*5. RÈglage de la base*

#### <span id="page-11-3"></span>**MÈlodie de la base**

Sélectionnez parmi les 5 mélodies de la base.

Vous entendrez un extrait de la sonnerie pour chaque mélodie mise en évidence.

- **1.** Appuyez sur Menu, faites défiler <sup>●</sup> jusqu'a Réglages et appuyez **sur SÈlect.**.
- **2.** Faites défiler <sup>■</sup> jusqu'à Réglages base et appuyez sur Sélect..
- **3. MÈlodie** est mise en Èvidence. Appuyez sur **SÈlect.**.
- **4.** Appuyez sur  $\triangleq$  ou sur  $\degree$  pour mettre en évidence la mélodie souhaitée.
- **5.** Appuyez sur **SÈlect.** pour cofirmer.
- **6.** Appuyez sur **Retour** pour revenir au niveau du menu prÈcÈdent ou sur  $\sqrt{2}$  pour revenir à l'écran de veille.

#### <span id="page-11-4"></span>**Volume mÈlodie de la base**

La base dispose de 5 réglages de volume du combiné plus Désactivé.

- **1.** Appuyez sur Menu, faites défiler <sup>●</sup> jusqu'a Réglages et appuyez **sur SÈlect**.
- **2.** Faites défiler <sup>●</sup> jusqu'à Réglages base et appuyez sur Sélect..
- **3.** Faites défiler  $\sqrt{\frac{9}{7}}$  jusqu'à Volume mélodie et appuyez sur Sélect..
- **4.** Appuyez sur ♦ ou sur ♥ pour afficher le niveau du volume souhaité. Appuyez sur Sélect. pour cofirmer.
- **5.** Appuyez sur **Retour** pour revenir au niveau du menu prÈcÈdent ou sur  $\sqrt{2}$  pour revenir à l'écran de veille.

#### <span id="page-11-5"></span>**Mode numÈrotation**

Votre D1111 est pré-enregistré à Numérotation par fréquences vocales. Vous n'avez normalement pas besoin de modifier ce réglage. Les options de mode de numérotation sont Fréquences vocales ou Numérotation décimale.

- **1.** Appuyez sur Menu, faites défiler <sup>●</sup> jusqu'a Réglages et appuyez **sur SÈlect**.
- **2.** Faites défiler ♥ jusqu'à Réglages base et appuyez sur Sélect..
- **3.** Faites défiler ♥ jusqu'à Mode numérot. et appuyez sur Sélect..
- **4.** Appuyez sur <sup>▲</sup> ou sur ♥ pour mettre en évidence Num. **dÈcimales** ou **FrÈq. vocales** puis appuyez sur **SÈlect.** pour confirmer.
- **5.** Appuyez sur **Retour** pour revenir au niveau du menu prÈcÈdent ou sur  $\mathbb{Z}$  pour revenir à l'écran de veille.

## <span id="page-11-6"></span>Priorité sonn.

Si plusieurs combinés sont souscrits à la base, vous pouvez régler un combiné pour qu'il sonne avant les autres combinés. Cela permet à un utilisateur de combiné de répondre en premier à tous les appels entrants, comme par exemple, un réceptionniste.

Choisissez <sup>Ts</sup> les combinés si vous souhaitez que tous les combinés sonnent en même temps ou Sélect, combiné pour désigner un combiné qui sonnera deux fois avant les autres.

- **1.** Appuyez sur Menu, faites défiler <sup>●</sup> jusqu'a Réglages et appuyez **sur SÈlect.**.
- **2.** Faites défiler <sup>■</sup> jusqu'à Réglages base et appuyez sur Sélect..
- **3.** Faites défiler <sup>●</sup> jusqu'à Priorité sonn. et appuyez sur Sélect..
- **4.** Appuyez sur  $\triangleq$  ou sur  $\degree$  pour mettre en évidence Ts les combinés ou **SÈlect. combinÈ** puis appuyez sur **SÈlect.**.

Si vous choisissez Sélect. combiné, tous les combinés disponibles s'affichent. Faites défiler  $\triangleq$  ou  $\frac{10}{3}$  jusqu'au combiné souhaité et appuyez sur Sélect...

Faites défiler  $\triangleq$  ou  $\frac{1}{2}$  jusqu'au nombre de sonneries souhaité, 2, 4 ou 6 et appuyez sur Sélect..

**5.** Appuyez sur **Retour** pour revenir au niveau du menu prÈcÈdent ou sur  $\perp$  pour revenir à l'écran de veille.

#### <span id="page-11-7"></span>**Mode de rappel**

- **1.** Appuyez sur Menu, faites défiler <sup>●</sup> jusqu'a Réglages et appuyez **sur SÈlect**.
- **2.** Faites défiler <sup>●</sup> jusqu'à Réglages base et appuyez sur Sélect..
- **3.** Faites défiler  $\sqrt{\frac{9}{7}}$  jusqu'à Mode de rappel et appuyez sur Sélect..
- **4.** Appuyez sur  $\triangleq$  ou sur  $\degree$  pour mettre en évidence Rappel 1 ou **Rappel 2** puis appuyez sur **SÈlect.** pour confirmer.
- **5.** Appuyez sur **Retour** pour revenir au niveau du menu prÈcÈdent ou sur  $\sqrt{2}$  pour revenir à l'écran de veille.

#### <span id="page-11-8"></span>**1Ëre sonnerie**

Si vous êtes abonné à un service d'identification de l'appelant, votre D1111 ne sonne pas avant que les informations sur l'appelant n'aient été reçues et affichées.

Cependant, si vous souhaitez que votre combiné sonne sans attendre que les informations sur l'appelant s'affichent, réglez 1ère sonnerie sur Activé. Notez que la première sonnerie qui retentira sera la mélodie par défaut. La mélodie des sonneries suivantes sera celle qui a été sélectionnée après que les informations de l'appelant aient été affichées.

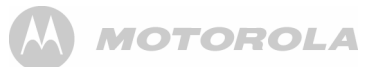

- **1.** Appuyez sur Menu, faites défiler <sup>●</sup> jusqu'a Réglages et appuyez **sur SÈlect.**.
- **2.** Faites défiler <sup>■</sup> jusqu'à Réglages base et appuyez sur Sélect..
- **3.** Faites défiler ♥ jusqu'à 1ère sonnerie et appuyez sur Sélect..
- **4.** Appuyez sur ♣ ou sur ♥ pour choisir Activé ou Désactivé puis appuyez sur **SÈlect.** pour confirmer.
- **5.** Appuyez sur **Retour** pour revenir au niveau du menu prÈcÈdent ou sur  $\Im$  pour revenir à l'écran de veille.

#### <span id="page-12-0"></span>**Code PIN**

Le code PIN est utilisé pour modifier certains réglages et pour la souscription / désouscription. Le paramètre par défaut est 0000. Vous pouvez le modifier et enregistrer vos propres numéros préférés composés de 8 chiffres maximum.

Lorsque vous entrez un code PIN, les chiffres s'affichent sous la forme d'\*\*\*\*.

- **1.** Appuyez sur Menu, faites défiler <sup>●</sup> jusqu'a Réglages et appuyez **sur SÈlect**.
- **2.** Faites défiler <sup>●</sup> jusqu'à Réglages base et appuyez sur Sélect..
- **3.** Faites défiler ♥ jusqu'à Code PIN et appuyez sur Sélect..
- **4.** Entrez l'ancien code PIN (paramètre par défaut 0000) et appuyez sur **OK**.
- **5.** Entrez le nouveau code et appuyez sur **OK**.
- **6.** Confirmez le nouveau code et appuyez sur **OK**.
- **7.** Appuyez sur **Retour** pour revenir au niveau du menu prÈcÈdent ou sur  $\sqrt{2}$  pour revenir à l'écran de veille.

## <span id="page-12-1"></span>**Rétablir les paramètres par défaut**

Vous pouvez restaurer les paramètres par défaut (d'origine) de votre D1111.

Cette fonction ne modifie pas le répertoire, le journal ou les données de l'utilisateur, les messages personnels/enregistrés et les messages du répondeur.

Tous les combinés souscrits à la base sont conservés. Tous les réglages du texte, du répondeur, du combiné et de la base sont réinitialisés

- **1.** Appuyez sur Menu, faites défiler <sup>●</sup> jusqu'a Réglages et appuyez **sur SÈlect**.
- **2.** Faites défiler <sup>■</sup> jusqu'à Réglages base et appuyez sur Sélect..
- **3.** Faites défiler ♥ jusqu'à Réinitialisation et appuyez sur Sélect..
- **4.** SÈlectionnez **Oui** pour confirmer ou **Non** pour annuler.
- **5.** Entrez le code PIN (paramètre par défaut 0000) et appuyez sur OK. L'écran affiche Réinit, terminée et l'unité redémarre. Si le mode accueil est disponible, l'écran de sélection du pays se présente alors à l'utilisateur. Reportez-vous à la section de mode d'accueil.

## <span id="page-12-2"></span>**RÈglages par dÈfaut Mode ECO**

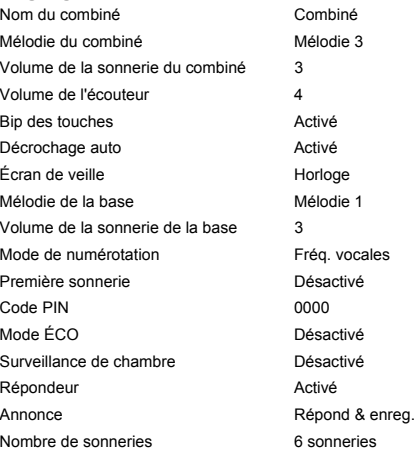

<span id="page-12-3"></span>Pour rÈduire la puissance des rayonnements, vous pouvez sÈlectionner le mode de faible puissance ou le mode ECO. Lorsque le mode ECO est réglé sur Activé, la puissance d'émission de la base est réduite.

Pour régler le mode ECO sur Activé ou sur Désactivé:

- **1.** Appuyez sur Menu, faites défiler <sup>●</sup> jusqu'a Réglages et appuyez **sur SÈlect**.
- **2.** Faites défiler <sup>■</sup> jusqu'à Réglages base et appuyez sur Sélect..
- **3.** Faites défiler <sup>●</sup> jusqu'à Mode ECO et appuyez sur Sélect.
- **4.** Appuyez sur <sup>≜</sup> ou sur <sup>€</sup> pour mettre en évidence Activé ou **DÈsactivÈ** puis appuyez sur **SÈlect.** pour confirmer. L'Ècran affiche **ActivÈ** ou **DÈsactivÈ** en fonction de la sÈlection et un signal de confirmation est émis.

Icone signal en mode ECO

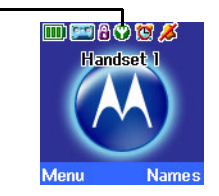

*Lorsque la fonction est rÈglÈe sur* **ActivÈ***, l'icÙne s'affiche ‡*  la place de l'icône de signal standard.

#### *NOTE*

 *Lorsque le mode ECO est* **ActivÈ***, la portÈe du combinÈ est rÈduite.*

# <span id="page-13-0"></span>*6. Horloge & RÈveil*

#### <span id="page-13-1"></span>**Date et Heure**

Si vous êtes abonné à un service d'identification de l'appelant, la base règle la date et l'heure de tous les combinés à chaque fois qu'un appel est reçu. Vous pouvez régler manuellement l'heure sur un combinÈ individuel.

- **1.** Appuyez sur Menu, faites défiler <sup>●</sup> jusqu'a Horloge & Réveil et appuyez sur **SÈlect.**.
- **2. Date & Heure** est mis en Èvidence, appuyez sur **SÈlect.**.
- **3.** Entrez la date en utilisant le format JJ/MM/AA.
- **4.** Entrez l'heure et appuyez sur **Sauver**.
- **5.** Appuyez sur **Retour** pour revenir au niveau du menu précédent ou sur  $\Box$  pour revenir à l'écran de veille.

## <span id="page-13-2"></span>**RÈgler le rÈveil**

Lorsque le réveil est réglé, l'écran affiche l'icône ...

Le réveil peut être réglé de manière différente pour chaque combinÈ.

- **1.** Appuyez sur Menu, faites défiler <sup>●</sup> jusqu'a Horloge & Réveil et appuyez sur **SÈlect.**.
- **2.** Faites défiler ♥ jusqu'à Réveil et appuyez sur Sélect..
- **3.** Appuyez sur  $\triangleq$  ou sur  $\degree$  pour sélectionner Activé et appuyez sur **SÈlect.**.
- **4.** Appuyez sur  $\triangleq$  ou sur  $\degree$  pour sélectionner Une fois, Lundi-**Vendredi** ou **Tous les jours** et appuyez sur **SÈlect.**.
- **5.** Entrez l'heure souhaitée pour le réveil et appuyez sur **Sauver**.
- **6.** Appuyez sur **Retour** pour revenir au niveau du menu précédent ou sur  $\Box$  pour revenir à l'écran de veille.

Si le réveil est réglé sur Une fois, l'icône **(e)** disparaît de l'écran.

*S'il est réglé sur* Tous les jours *ou sur* Lundi-Vendredi, *l'icône* **(9)** *reste affichÈe sur l'Ècran.*

## <span id="page-13-3"></span>**RÈveil On/Off**

Après que le réveil ait été réglé, vous pouvez alterner entre les modes Activé ou Désactivé.

- **1.** Appuyez sur Menu, faites défiler <sup>●</sup> jusqu'a Horloge & Réveil et appuyez sur **SÈlect.**.
- **2.** Faites défiler ♥ jusqu'à Réveil et appuyez sur Sélect..
- **3.** Appuyez sur  $\triangleq$  ou sur  $\degree$  pour sélectionner Activé ou **DÈsactivÈ** et appuyez sur **SÈlect.**.
- **4.** Appuyez sur **Retour** pour revenir au niveau du menu prÈcÈdent.

## <span id="page-13-4"></span>Eteindre la sonnerie du réveil

Lorsque la sonnerie du réveil s'arrête, appuyez sur *Stop*.

*Si vous utilisez le combinÈ pour effectuer un appel lorsque la*  sonnerie du réveil est programmée pour retentir, l'icône **(C)** *clignote et un bip est Èmis dans l'oreillette.*

## <span id="page-13-5"></span>**Format de l'heure**

Régler le format de l'heure sur 12 ou 24 heures.

- **1.** Appuyez sur Menu, faites défiler <sup>♥</sup> jusqu'a Horloge & Réveil et appuyez sur **SÈlect.**.
- **2.** Faites défiler <sup>●</sup> jusqu'à Format heure et appuyez sur Sélect..
- **3.** Appuyez sur <sup>▲</sup> ou sur ♥ pour sélectionner 12 heures ou 24 **heures** et appuyez sur **SÈlect.**.
- **4.** Appuyez sur **Retour** pour revenir au niveau du menu prÈcÈdent.

# <span id="page-13-6"></span>*7. Rappel d'ÈvËnement*

## <span id="page-13-7"></span>**Ajouter un nouvel évènement**

Utilisez votre D1111 pour vous rappeller des informations sur cing évènements maximum tels que des dates de naissance. des dates anniversaires ou des rendez-vous. La longueur d'un nom est de 24 caractères maximum.

- Le sujet peut contenir un nombre maximum de 24 caractères.
- **1.** Appuyez sur Menu, faites défiler <sup>●</sup> jusqu'à Rappel et appuyez sur **SÈlect.**.
- **2.** Si aucun ÈvËnement prÈcÈdent n'est enregistrÈ, **Ajouter ÈvËnement** est mis en Èvidence. Appuyez sur **SÈlect.** Ou

Si des évènements sont déjà enregistrés, ceux-ci s'affichent. Appuyez sur Options. Ajouter évènement est mis en Èvidence. Appuyez sur **SÈlect.**.

- **3.** Entrez le sujet et appuyez sur **Sauver**.
- **4.** Entrez la date (JJ/MM) et appuyez sur **Sauver**.
- **5.** Entrez l'heure (HH:MM) et appuyez sur **Sauver**. Si le format actuel de l'heure est réglé sur 12 heures, sélectionnez am ou **pm**.
- **6.** Appuyez sur <sup>4</sup> ou sur <sup>€</sup> pour sélectionner Silencieux ou **RÈveil** et appuyez sur **SÈlect.**.

Si vous appuyez sur **RÈveil**:

Faites défiler  $\triangleq$  ou  $\frac{10}{3}$  pour sélectionner Une fois or Annuel et appuyez sur **SÈlect.**.

Si Une fois est sélectionnée, faites défiler  $\triangleq$  ou  $\degree$  pour sélectionner le moment où vous souhaitez recevoir le rappel **A l'heure ou 30 minutes avant**. Appuyez sur **SÈlect.**. L'Ècran affiche **EnregistrÈ**.

Si Annuel est sélectionné, le réveil retentit à l'heure de l'évènement

**7.** Appuyez sur **Retour** pour revenir au niveau du menu précédent ou sur  $\mathbb{F}_{2}$  pour revenir à l'écran de veille.

*Si vous sÈlectionnez un rappel silencieux, le sujet de l'ÈvËnement s'affiche sur l'Ècran mais aucune alarme ne retentit.*

*Lorsque la mÈmoire de l'ÈvËnement est pleine, l'Ècran affiche*  **MÈmoire pleine***. Vous devez supprimer un ÈvËnement avant d'en ajouter un nouveau.*

## <span id="page-14-0"></span>Désactiver l'alarme de l'évènement

**1.** L'évènement s'affiche. Appuyez sur Voir pour arrêter le réveil et voir les dÈtails de l'ÈvËnement. Ou appuyez sur **Retour** pour arrêter le réveil et revenir à l'écran de veille. Si aucune touche n'est enfoncée, le réveil s'arrête au bout de une minute.

## <span id="page-14-1"></span>Voir les détails de l'évènement

- **1.** Appuyez sur Menu, faites défiler <sup>●</sup> jusqu'à Rappel et appuyez sur **SÈlect.**.
- **2.** Les ÈvËnements enregistrÈs s'affichent. Le cas ÈchÈant, faites défiler <sup>@</sup> jusqu'à l'évènement souhaité et appuyez sur **Options**.
- **3.** Faites défiler <sup>■</sup> jusqu'à Voir les détails et appuyez sur Sélect.. La description, la date et l'heure du rappel s'affichent.
- **4.** Appuyez sur **Retour** pour revenir au niveau du menu prÈcÈdent ou sur  $\ge$  pour revenir à l'écran de veille.

## <span id="page-14-2"></span>**Modifier l'ÈvËnement**

- **1.** Appuyez sur Menu, faites défiler <sup>●</sup> jusqu'à Rappel et appuyez sur **SÈlect.**.
- 2. Les évènements enregistrés s'affichent. Le cas échéant, faites défiler  $\frac{1}{2}$  jusqu'à l'évènement souhaité et appuyez sur **Options**.
- **3.** Faites défiler <sup>€</sup> jusqu'à Modif. évènement et appuyez sur **SÈlect.**.
- **4.** Modifier le sujet et appuyez sur **Sauver**.
- **5.** Modifiez la date et l'heure et appuyez sur **Sauver**.
- **6.** Appuyez sur  $\triangleq$  ou sur  $\degree$  pour sélectionner Silencieux ou **RÈveil** et appuyez sur **SÈlect.**. Si vous appuyez sur **RÈveil**:

Faites défiler  $\triangleq$  ou  $\degree$  pour sélectionner Une fois or Annuel et appuyez sur **SÈlect.**.

Si Une fois est sélectionnée, faites défiler  $\triangleq$  ou  $\frac{9}{2}$  pour sélectionner le moment où vous souhaitez recevoir le rappel **A l'heure ou 30 minutes avant**. Appuyez sur **SÈlect.**. L'Ècran affiche **EnregistrÈ**.

Si Annuel est sélectionné, le réveil retentit à l'heure de l'évènement

**7.** Appuyez sur **Retour** pour revenir au niveau du menu précédent ou sur  $\Box$  pour revenir à l'écran de veille.

## <span id="page-14-3"></span>**Envoyer l'évènement par SMS**

- **1.** Appuyez sur Menu, faites défiler <sup>●</sup> jusqu'à Rappel et appuyez sur **SÈlect.**.
- **2.** Les évènements enregistrés s'affichent. Faites défiler <sup>@</sup> jusqu'à l'évènement souhaité et appuyez sur Options.
- **3.** Faites défiler ♥ jusqu'à Envoyer par SMS et appuyez sur **SÈlect.**.
- **4.** L'ÈvËnement s'affiche. Appuyez sur **Options** pour sÈlectionner l'option **Envoyer** et saisir une touche de destination.

## <span id="page-14-4"></span>**Supprimer un évènement**

- **1.** Appuyez sur Menu, faites défiler ♥ jusqu'à Rappel et appuyez sur **SÈlect.**.
- **2.** Les évènements enregistrés s'affichent. Faites défiler <sup>@</sup> jusqu'à l'évènement souhaité et appuyez sur Options.
- **3.** Faites défiler <sup>€</sup> jusqu'à Suppr. évènement et appuyez sur **SÈlect.**.
- **4.** Appuyez sur **Oui** pour confirmer ou sur **Non** pour annuler.
- **5.** Appuyez sur **Retour** pour revenir au niveau du menu prÈcÈdent ou sur  $\sqrt{2}$  pour revenir à l'écran de veille.

## <span id="page-14-5"></span>**Supprimer tous les évènements**

- **1.** Appuyez sur Menu, faites défiler <sup>●</sup> jusqu'à Rappel et appuyez sur **SÈlect.**.
- 2. Les évènements enregistrés s'affichent. Appuyez sur **Options**.
- **3.** Faites défiler ♥ jusqu'à Supprimer tout et appuyez sur Sélect..
- **4.** Appuyez sur **Oui** pour confirmer ou sur **Non** pour annuler.
- **5.** Appuyez sur **Retour** pour revenir au niveau du menu prÈcÈdent ou sur  $\Box$  pour revenir à l'écran de veille.

# <span id="page-14-6"></span>*8. Journal*

#### *IMPORTANT*

 *Pour bÈnÈficier de l'Identification de l'appelant, vous devez*  d'abord vous abonner au service auprès de votre fournisseur *de rÈseau. Des frais trimestriels peuvent Ítre applicables.*

Pour s'assurer que le nom de l'appelant s'affiche, vérifiez que le numéro de téléphone complet, y compris le code numéroté, est enregistré dans le répertoire.

Si le numéro de l'appelant est enregistré dans le répertoire, le nom qui lui attribué s'affiche.

Si le numéro est indisponible, *Indisponible* s'affiche.

- Si l'appel est émis à partir de l'étranger, *International* s'affiche.
- Si l'appel est émis par l'opérateur, Opérateur s'affiche.
- Si l'appel est émis à partir d'un payphone, Payphone s'affiche.
- Si l'appel provient d'une demande de rappel, **Rappel** s'affiche.

## <span id="page-14-7"></span>**Identification de l'appelant**

Si vous êtes abonné à un service d'identification de l'appelant. le numéro de l'appelant s'affiche sur l'écran du combiné (à condition qu'il ne soit pas caché) avant de répondre à l'appel.

Si le nom et le numéro de l'appelant sont enregistrés dans le répertoire et qu'une correspondance nom/numéro est trouvée, le nom de l'appelant s'affiche sur l'écran.

## <span id="page-14-8"></span>**Journal**

Chaque combiné peut garder en mémoire des détails sur au plus 30 appels rÈpondus ou non rÈpondus et 20 appels numÈrotÈs.

Les détails de l'appelant sont enregistrés dans un journal, que vous ayez répondu à l'appel ou non. Lorsque la liste est pleine et qu'un nouvel appel est reçu, le nom le plus ancien sera automatiquement supprimÈ.

## <span id="page-14-9"></span>**Alerte nouveaux appels**

Lorsque vous avez manqué des appels, l'écran affiche Vous avez **X nouv. appels**. Si vous appuyez sur **Retour**, l'Ècran revient en mode veille et l'icône vais' s'affiche.

## <span id="page-14-10"></span>**Voir les nouveaux appels**

**1.** Lorsque vous voyez l'alerte des nouveaux appels, appuyez sur Voir. Vous pouvez maintenant faire défiler  $\triangleq$  ou  $\frac{1}{2}$  dans la Liste des appels manqués.

- **2.** Appuyez sur **Options**. **Voir les dÈtails** est mis en Èvidence. Appuyez sur Sélect, pour voir le numéro, la date et l'heure de l'appel.
- **3.** Appuyez sur **Retour** pour revenir au niveau du menu précédent ou sur  $\mathbb{Z}$  pour revenir à l'écran de veille.

## <span id="page-15-0"></span>Voir et appeler à partir du journal

- **1.** Appuyez sur Menu, faites défiler <sup>●</sup> jusqu'à Journal et appuyez sur Sélect. Appels manqués est mis en évidence. Faites défiler  $\phi$  ou  $\ddot{\mathbf{y}}$  pour choisir Appels manqués. Appels recus or Appels **Èmis**.
- 2. Appuyez sur Sélect.. Vous pouvez maintenant faire défiler  $\frac{1}{2}$  ou  $\frac{1}{2}$  dans la liste.
- **3.** Appuyez sur **Options**. **Voir les dÈtails** est mis en Èvidence.
- **4.** Appuyez sur **SÈlect.** pour voir le numÈro de l'appelant, la date et l'heure de l'appel.
- **5.** Appuyez sur Appeler pour composer le numéro.
- **6.** Appuyez sur **Retour** pour revenir au niveau du menu précédent ou sur  $\mathbb{Z}$  pour revenir à l'écran de veille.

#### <span id="page-15-1"></span>**Copier un numÈro du journal dans le rÈpertoire**

- **1.** Appuyez sur Menu, faites défiler <sup>●</sup> jusqu'à Journal et appuyez sur Sélect.. Appels manqués est mis en évidence. Faites défiler **↓** ou  $\frac{1}{2}$  jusqu'à Appels reçus ou Appels émis et appuyez sur **SÈlect.**.
- **2.** Faites défiler <sup>▲</sup> ou ♥ jusqu'au nom souhaité et appuyez sur **Options**.
- **3.** Faites défiler ♥ jusqu'à Enregistrer num. Appuyez sur Sélect..
- **4.** Entrez un nom puis appuyez sur **OK**. Le numÈro s'affiche, appuyez sur **Sauver**.

*Si vous devez modifier le numÈro, utilisez* **Effacer** *pour*  supprimer les chiffres indésirés puis entrez les nouveaux à *l'aide du clavier.*

- **5.** Faites défiler  $\triangleq$  ou  $\frac{9}{7}$  jusqu'à la mélodie souhaitée et appuyez sur **SÈlect.**.
- **6.** Appuyez sur **Retour** pour revenir au niveau du menu précédent ou sur  $\mathbb{Z}$  pour revenir à l'écran de veille.

*Reportez-vous ‡ [ìEntrer les nomsî](#page-9-10) et ‡ [ìConseils pratiques](#page-9-11)  [d'…critureî en page](#page-9-11) 10.*

#### <span id="page-15-2"></span>Envoyer un SMS à un numéro du **journal**

- **1.** Appuyez sur Menu, faites défiler <sup>●</sup> jusqu'à Journal et appuyez sur Sélect.. Appels manqués est mis en évidence. Le cas échéant, faites défiler **à** ou <sup>₹</sup> iusqu'à Appels reçus ou **Appels Èmis** puis appuyez sur **SÈlect.**.
- **2.** Faites défiler <sup>4</sup> ou <sup>€</sup> jusqu'au nom souhaité et appuyez sur **Options**.
- **3.** Faites défiler <sup>●</sup> jusqu'à Envoyer SMS. Appuyez sur Sélect..
- **4.** Ecrivez le message puis appuyez sur **Options**.
- **5. Envoyer** est mis en Èvidence. Appuyez ensuite sur **SÈlect.**. (Vous pouvez sauvegarder, insérer un symbole, un icone  $0 \cup \text{un model}$
- **6.** Le numéro est pré-enregistré sur l'écran Envoyer à, appuyez sur **Envoyer** pour envoyer le message.
- **7.** Appuyez sur **Retour** pour revenir au niveau du menu précédent ou sur  $\Box$  pour revenir à l'écran de veille. *Reportez-vous ‡ la [page](#page-20-0) 21 pour obtenir plus d'informations sur les SMS.*

## <span id="page-15-3"></span>**Supprimer un nom**

- **1.** Appuyez sur Menu, faites défiler <sup>●</sup> jusqu'à Journal et appuyez sur Sélect.. Appels manqués est mis en évidence. Le cas échéant, faites défiler **↓** ou <sup>@</sup> jusqu'à Appels recus ou **Appels Èmis** puis appuyez sur **SÈlect.**.
- **2.** Faites défiler <sup>4</sup> ou <sup>€</sup> jusqu'au nom souhaité et appuyez sur **Options**.
- **3.** Faites défiler ♥ jusqu'à Supprimer appel. Appuyez sur Sélect..
- **4.** Appuyez sur **Retour** pour revenir au niveau du menu précédent ou sur  $\Box$  pour revenir à l'écran de veille.

#### <span id="page-15-4"></span>**Supprimer tous les dÈtails**

Vous pouvez supprimer tous les détails d'un journal individuel ou tous les détails des journaux.

- **1.** Appuyez sur Menu, faites défiler <sup>●</sup> jusqu'à Journal et appuyez sur Sélect.. Appels manqués est mis en évidence. Le cas échéant, faites défiler <sup>4</sup> ou <sup>€</sup> jusqu'à Supprimer les **appels** et appuyez sur **SÈlect.**.
- **2.** Faites défiler <sup>à</sup> ou <sup>₹</sup> pour mettre en évidence Appels manqués, Appels reçus, Appels émis ou Tous les appels. Appuyez sur **SÈlect.**.
- **3.** Appuyez sur **Oui** pour confirmer ou sur **Non** pour annuler.
- **4.** Appuyez sur **Retour** pour revenir au niveau du menu précédent ou sur  $\Box$  pour revenir à l'écran de veille.

# <span id="page-15-5"></span>*9. Appel en attente*

Vous pouvez vous abonner au service d'identification de l'appelant auprès de votre fournisseur de réseau pour bÈnÈficier de la fonction Appel en attente. Des frais trimestriels peuvent être applicables.

- **1.** Pendant un appel, un bip est émis dans l'oreillette et l'écran affiche le numéro de l'appelant ou le nom si le numéro correspond à un nom enregistré dans le répertoire. Si aucun nom ne correpond au numéro, l'écran affiche App. en **attente**.
- 2. Appuyez sur  $\mathbb{R}$  pour mettre l'interlocuteur en attente et parler au nouvel appelant.
- **3.** Appuyez à nouveau sur  $\llbracket \cdot \rrbracket$  pour basculer entre les deux appelants (dans certains pays, it est nécessaire de composer  $R + 2$ ).
- **4.** Appuyez sur  $\sqrt{2}$  pour terminer l'appel avec le premier interlocuteur ou sur  $\sqrt{\overline{}}$  pour terminer les deux appels.

# <span id="page-15-6"></span>*10. Message vocal*

Si vous avez souscrit un abonnement auprès de votre opÈrateur de rÈseau pour bÈnÈficier d'un service de messagerie vocale, votre combiné peut vous informer lorsque vous recevez des nouveaux messages vocaux.

Si vous avez un nouveau message vocal, **Nouveau message vocal** s'affiche.

- ï Appuyez sur **Ecouter** pour composer le numÈro de messagerie vocale pré-enregistré sur le combiné. Si le numéro de votre messagerie vocale est différent du numéro enregistré dans le combiné, vous pouvez composer manuellement votre numéro préféré de messagerie vocale.
- $\cdot$  Ou appuyez sur Retour pour écouter votre message vocal ultérieurement. Un icône de rappel a s'affiche.

# <span id="page-16-0"></span>*11. Surveillance de chambre*

Votre combiné D1111 vous permet d'entendre les sons d'une autre pièce. Lorsque le son atteint un certain niveau, le combiné appelle automatiquement un numéro préprogrammé ou un autre combinÈ. Quand la surveillance de chambre est "Activée", le combiné affiche "Surv. chambre activée" et seul le micro est ouvert pour capter les sons de la pièce. Le hautparleur et le récepteur sont "Désactivé" et le combiné ne sonne pas en cas díappel entrant.

#### <span id="page-16-1"></span>**Pour activer la surveillance de chambre**

- **1.** Appuyez sur Menu, faites défiler avec <sup>■</sup> jusqu'à Extra et appuyez sur **SÈlect.**. **Surv. chambre** est en surbrillance. Appuyez sur **SÈlect.**. **Mode** est en surbrillance.
- **2.** Appuyez sur Sélect. ; faites défiler avec <sup>●</sup> jusqu'à Activé et appuyez sur **SÈlect.**. **ActivÈ** s'affiche pendant 2 secondes. Le combiné revient à l'écran de veille et affiche Surv. chambre **activÈe**.

Pour dÈsactiver la **Surv. chambre**, appuyez sur **DÈsactivÈ**.

#### <span id="page-16-2"></span>Pour modifier le niveau de sensibilité

Le niveau du son à détecter peut être fort ou faible ; le niveau par défaut est Faible.

Pour augmenter la sensibilité de surveillance :

**1.** Appuyez sur Menu, faites défiler avec <sup>●</sup> jusqu'à Niveau, appuyez sur Sélect. et faites défiler avec  $\triangleq$  ou  $\frac{9}{7}$  pour choisir **Fort** ou **Faible**.

## <span id="page-16-3"></span>Pour entrer le numéro à appeler

- **1.** Appuyez sur Menu, faites défiler avec ♥ jusqu'à Appel à et appuyez sur **SÈlect.**.
- **2.** Faites défiler avec les touches  $\triangleq$  ou  $\degree$  pour choisir Externe ou **Interne**.

#### *Externe*

- **1.** Appuyez sur **SÈlect.** : Le message **Entrez numÈro** síaffiche.
- **2.** Entrez le numÈro et appuyez sur **Sauveg.**. **SauvegardÈ** síaffiche.

 Quand **Surv. chambre** est activÈ et que le son atteint un certain niveau, ce numéro est automatiquement composé.

#### *Interne*

- **1.** Appuyez sur **SÈlect.** pour afficher le(s) combinÈ(s) souscrit(s), par exemple Combiné 2.
- **2.** Faites défiler avec <sup>à</sup> ou <sup>e</sup> pour choisir le combiné qui sera appelé par Sury, chambre lorsque le son atteindra un certain niveau.
- **3.** Appuyez sur **SÈlect.** et le message **CombinÈ 2 sÈlectionnÈ** síaffiche.

#### *REMARQUE*

 *Síil níy a quíun seul combinÈ souscrit,* **Non disponible** *síaffiche et l'écran revient à l'état précédent. Vous devez souscrire des combinÈs supplÈmentaires pour pouvoir effectuer des appels internes.* 

#### *REMARQUE*

 *Si la surveillance de chambre est programmÈe pour appeler un autre combinÈ ou un numÈro externe et que ceux-ci sont occupÈs, vous entendez 3 bips díalerte. Si la surveillance de chambre est programmÈe en permanence, vous entendez les bips díalerte toutes les 5 secondes.*

#### *ATTENTION !*

 *Ce produit níest pas destinÈ ‡ Ítre utilisÈ comme dispositif de sÈcuritÈ pour un enfant et ne remplace en aucun cas la surveillance díun adulte.*

# <span id="page-16-4"></span>*12. RÈpondeur*

Votre D1111 peut enregistrer numériquement des messages d'une durée maximale de 12 minutes ou un total de 59 messages. La durée de chaque message ne peut excéder 3 minutes. De la même manière que des messages entrants sont enregistrés, vous pouvez enregistrer des pense-bêtes pour d'autres utilisateurs.

Vous pouvez actionner votre répondeur :

- ï de la base.
- · du combiné.
- à distance, à partir de tout téléphone Touchtone™, reportezvous à la [page](#page-19-4) 20.

*Vous devez rÈgler la date et l'heure (si cela n'est pas fait) de manière à connaître la date et l'heure de la réception du message, reportez-vous à la [page](#page-13-1) 14.* 

## <span id="page-16-5"></span>**Touches de commande de la base**

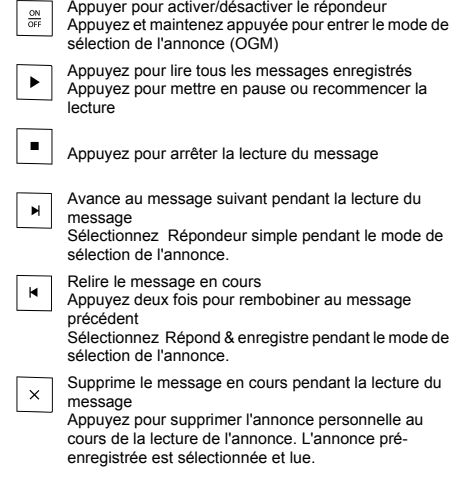

**FR**

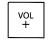

Augmenter le volume du haut-parleur pendant la lecture du message

 $\frac{vol}{2}$ Diminuer le volume du haut-parleur

*Pour plus d'informations sur les annonces d'accueil (OGM), reportez-vous ‡ la [page](#page-17-7) 18*

## <span id="page-17-0"></span>**Activer/DÈsactiver le rÈpondeur**

- **1.** Appuyez sur Menu, faites défiler ♥ jusqu'à Répondeur et appuyez sur **SÈlect.**.
- **2.** Faites défiler ♥ jusqu'à Répondeur On/Off et appuyez sur **SÈlect.**.
- **3.** Appuyez sur <sup>▲</sup> ou sur ♥ pour mettre en évidence Activé ou **DÈsactivÈ** et appuyez sur **SÈlect.**. Lorsqu'il est activÈ, le combiné affiche **[11]** au repos.

*Cette manipulation peut Ègalement s'effectuer via la base en appuyant sur*  o *sur la base.*

## <span id="page-17-1"></span>**Nombre de sonneries**

Nombre de sonneries définit le nombre de fois que votre D1111 sonnera avant que le répondeur décroche et entame la lecture de l'annonce accueil.

Vous pouvez définir le nombre de sonneries entre 2 et 9 ou le régler à Economiseur.

Le paramètre par défaut est 6 sonneries.

- **1.** Appuyez sur Menu, faites défiler <sup>●</sup> jusqu'à Répondeur et appuyez sur **SÈlect.**.
- **2.** Faites défiler <sup>€</sup> jusqu'à Réglages répond. et appuyez sur **SÈlect.**.
- **3.** Faites défiler <sup>▲</sup> ou <sup>♥</sup> jusqu'à Nombre de sonneries et appuyez sur **SÈlect.**.
- **4.** Faites défiler  $\triangleq$  ou  $\frac{10}{3}$  jusqu'au réglage souhaité et appuyez sur **SÈlect.**.
- **5.** Appuyez sur **Retour** pour revenir au niveau du menu prÈcÈdent.

*Pour plus d'informations sur l'Èconomiseur, reportez-vous ‡ [ìAccÈder ‡ votre rÈpondeur depuis un autre tÈlÈphoneî en](#page-19-3)  [page](#page-19-3) 20.*

#### <span id="page-17-2"></span>**Activer / Désactiver tonalité d'alerte SMS**

Lorsque vous avez de nouveaux messages et que l'alerte sonore des SMS est activée, une alerte sonore SMS est émise une fois sur le combiné et la base émet un bip toutes les 10 secondes. Le paramètre par défaul est Désactivé.

- **1.** Appuyez sur Menu, faites défiler <sup>●</sup> jusqu'à Répondeur et appuyez sur **SÈlect.**.
- **2.** Faites défiler <sup>●</sup> jusqu'à Réglages répond. et appuyez sur **SÈlect.**.
- **3.** Faites défiler <sup>▲</sup> ou ♥ jusqu'à Alerte SMS et appuyez sur **SÈlect.**.
- **4.** Appuyez sur  $\triangleq$  ou sur  $\degree$  pour mettre en évidence Activé ou **DÈsactivÈ** et appuyez sur **SÈlect.**.
- **5.** Appuyez sur **Retour** pour revenir au niveau du menu précédent ou sur la touche <sup>2</sup> pour revenir à l'écran de veille.

## <span id="page-17-3"></span>**Alerte sur l'Ècran**

Quand vous avez de nouveaux messages, l'écran affiche Vous avez X nouveau(x) message(s) Si vous appuyez sur Retour, l'écran revient au mode veille et l'icône [e d] s'affiche.

**1.** Appuyez sur Lecture, puis faites défiler avec  $\triangleq$  ou  $\degree$ jusqu'au message que vous voulez écouter. Appuyez sur Lecture pour entendre le message mis en évidence.

# <span id="page-17-7"></span>**Annonces accueil**

L'annonce accueil est le premier message que l'appelant entend lorsque le répondeur décroche. Vous pouvez sélectionner deux annonces accueil pré-enregistrées ou enregistrer une annonce personnelle.

## <span id="page-17-4"></span>**Enregistrer votre annonce personnelle**

Votre D1111 est livré avec deux messages d'accueil préenregistrés, Répondre et enregistrer ou Répondeur simple. mais si vous le souhaitez, vous pouvez enregistrer votre propre annonce.

#### *R…PONDRE ET ENREGISTRER*

 *L'annonce d'accueil RÈpondre et Enregistrer, permettant ‡ l'appelant de laisser un message, est "Bonjour, votre appel ne peut pas Ítre pris en compte pour le moment, laissez votre message aprËs le signal sonore".*

*La durÈe de votre annonce RÈpondre et Enregistrer ne doit pas excÈder 3 minutes et remplacera le message prÈ-enregistrÈ.*

#### *RÉPONDEUR SIMPLE*

 *L'annonce PrÈ-enregistrÈe RÈpondeur simple, permettant aux appelants d'entendre l'annonce sans pouvoir laisser de message, est "Bonjour, vous appel ne peut pas être pris en compte pour le moment et vous ne pouvez pas laisser de message, veuillez renouveler votre appel".*

*Lors de l'enregistrement de votre annonce RÈpondeur simple, rappelez ‡ la personne Èmettant l'appel qu'elle ne peut laisser de message.*

*La durÈe de votre annonce RÈpondeur simple ne doit pas excÈder 3 minutes (longueur maximale d'enregistrement) et remplacera le message prÈ-enregistrÈ.*

*Cependant, vous devez vous efforcer de raccourcir au plus la*  durée de l'annonce pour permettre aux pense-bêtes ou aux *messages entrants d'Ítre enregistrÈs lors de l'utilisation du mode RÈpondre et Enregistrer.*

Enregistrer votre annonce personnelle:

- **1.** Appuyez sur Menu, faites défiler <sup>●</sup> jusqu'à Répondeur et appuyez sur **SÈlect.**.
- **2.** Faites défiler ♥ jusqu'à Annonce accueil et appuyez sur Sélect..
- **3. Enregistrer** est mis en Èvidence, appuyez sur **SÈlect.**.
- **4.** Faites défiler <sup>▲</sup> ou <sup>♥</sup> jusqu'à Répondre & Enregistrer ou **RÈpondeur simple** et appuyez sur **SÈlect.**.
- **5.** L'écran affiche Parlez après le signal sonore.
- **6.** Après le signal sonore, parlez clairement dans le combiné puis appuyez sur Sauver ou sur **4** pour terminer l'enregistrement.
- **7.** Votre annonce d'accueil est relue. Si vous voulez la supprimer, appuyez sur **Supprimer** pendant la lecture. Si vous appuyez sur **Sauver** ou si vous attendez la lecture de l'annonce, cette dernière sera enregistrée.

## <span id="page-17-5"></span>**Langue de l'annonce accueil**

Changer la langue des annonces d'accueil pré-enregistrées.

#### <span id="page-17-6"></span>**Langue des invites vocales ou de líannonce**

Si les langues Nederlands (Hollandais) et Türkçe (Turc) sont sélectionnées, seuls les messages d'annonce seront disponibles. En d'autres termes, il n'y a pas d'instructions vocales si les langues Nederlands (Hollandais) ou Türkçe (Turc) sont sélectionnées.

- **1.** Appuyez sur **Menu**, l'Ècran affiche **RÈpondeur**, appuyez ensuite sur **SÈlect.**.
- **2.** Faites défiler <sup>●</sup> jusqu'à Réglages répond. et appuyez sur **SÈlect.**.

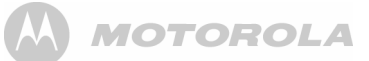

- **3. Langue** s'affiche, appuyez sur **SÈlect.**.
- **4.** Faites défiler <sup>4</sup> ou <sup>@</sup> jusqu'à la langue souhaitée et appuyez sur **SÈlect**. pour confirmer.

#### <span id="page-18-0"></span>**VÈrifier ou supprimer votre annonce accueil**

La suppression d'une annonce d'accueil personnelle rétablit l'annonce d'accueil pré-enregistrée.

Vous ne pouvez pas supprimer un message prÈ-enregistrÈ.

- **1.** Appuyez sur Menu, faites défiler <sup>●</sup> jusqu'à Répondeur et appuyez sur **SÈlect.**.
- **2.** Faites défiler ♥ jusqu'à Annonce accueil et appuyez sur Sélect..
- **3.** Faites défiler ♥ jusqu'à Lecture et appuyez sur Sélect.
- **4.** Faites défiler <sup>&</sup> ou ♥ jusqu'à Répondre & enreg. ou Répondeur **simple** et appuyez sur **SÈlect**..
- **5.** Faites défiler <sup>€</sup> jusqu'à Ann. personnelle et appuyez sur **SÈlect.**.
- **6.** Le message est lu. Appuyez sur OK pour arrêter la lecture ou appuyez sur **Supprimer** pour supprimer une annonce d'accueil personnelle.
- **7.** Appuyez sur **Retour** pour revenir au niveau du menu prÈcÈdent.

#### <span id="page-18-1"></span>**SÈlectionner le mode d'annonce accueil**

Choisir l'annonce accueil que vous souhaitez diffuser.

- **1.** Appuyez sur Menu, faites défiler <sup>●</sup> jusqu'à Répondeur et appuyez sur **SÈlect.**.
- **2.** Faites défiler <sup>€</sup> jusqu'à Réglages répond. et appuyez sur **SÈlect.**.
- **3. Mode rÈpondeur** est mis en Èvidence, appuyez sur **SÈlect.**.
- **4.** Faites défiler <sup>▲</sup> ou ♥ jusqu'à Répondre & enreg. ou Répondeur **simple** et appuyez sur **SÈlect.**.
- **5.** Si une annonce personnelle est enregistrée, appuyez sur u ou sur d jusqu'‡ **Annonce prÈdÈfinie** ou **Annonce personnelle** et appuyez sur **SÈlect.**. Votre sÈlection est confirmÈe. Si aucune annonce personelle n'est enregistrée, l'annonce prédéfinie est sélectionnée.
- **6.** Appuyez sur **Retour** pour revenir au niveau du menu prÈcÈdent.

## <span id="page-18-2"></span>**Enregistrer un pense-bête**

Les pense-bêtes ne peuvent être enregistrés que par le biais du combinÈ.

- **1.** Appuyez sur Menu, faites défiler <sup>●</sup> jusqu'à Répondeur et appuyez sur **SÈlect.**.
- **2.** Faites défiler <sup>€</sup> jusqu'à Enreg. pense-bête et appuyez sur **SÈlect.**.
- 3. L'écran affiche Parlez après le signal sonore.
- **4.** Après le signal sonore, parlez clairement dans le combiné puis appuyez sur Sauver ou sur **4** pour terminer l'enregistrement.
- **5.** Votre pense-bête est relu. Si vous voulez le supprimer, appuyez sur **Supprimer** pendant la lecture. Si vous appuyez sur **Sauver** ou si vous attendez la lecture de l'annonce, cette dernière sera enregistrée.
- **6.** Appuyez sur **Retour** pour revenir au niveau du menu prÈcÈdent.

## <span id="page-18-3"></span>**Filtrage des appels**

Lorsque le répondeur est activé et qu'il prend un appel, vous pouvez utiliser le haut-parleur pour Ècouter l'appelant en train de laisser un message. Vous pouvez ainsi identifier l'appelant et décider de décrocher ou non le combiné pour communiquer avec lui.

- **1.** Lorsque votre D1111 sonne, attendez que le rÈpondeur prenne l'appel. Lorsque l'appelant commencer à laisser son message, l'Ècran affiche **Enregistrement**. Appuyez sur **Filtrer** pour entendre l'appelant.
- **2.** Pour interrompre et parler directement avec l'appelant, appuyez sur  $\mathbb{R}$ . Ou, après que l'appelant ait raccroché et que l'Ècran affiche **Vous avez un nouveau message**, appuyez sur **Lire** pour lire les nouveaux messages.
- **3.** Appuyez sur **Retour** pour revenir au niveau du menu prÈcÈdent.

*Tout en filtrant, vous pouvez régler le volume en appuyant sur*  $\triangle$  $\alpha$ u sur  $\frac{a}{2}$ 

#### <span id="page-18-4"></span>**Lecture du message**

Chaque message est lu avec la date et líheure de líappel. Le numéro de l'appelant est affiché (s'il est enregistré dans le répertoire).

Lorsqu'un pense-bête est lu, Pense-bête s'affiche sur le combiné.

- **1.** Appuyez sur Menu et faites défiler <sup>●</sup> jusqu'à Répondeur. Appuyez sur **SÈlect.**.
- **2. Lecture** est mis en Èvidence. Appuyez sur **SÈlect.** pour choisir les messages que vous souhaitez lire ou faites défiler  $\frac{1}{2}$ jusqu'à Lire tout et appuyez sur Sélect. pour lire tous les messages.

**3.** Appuyez sur  $\leq$  pour alterner entre l'oreillette et le hautparleur du combiné.

Pendant la lecture, appuyez sur Options puis faites défiler **4** ou d jusqu'‡: **Pause**, **RÈpÈter message**, **Avancer**, **Rembobiner**, **Supprimer**.

**4.** Appuyez sur **SÈlect.** pour choisir l'option mise en Èvidence. A la fin de la lecture, appuyez sur **Retour** pour revenir au niveau du menu précédent.

#### *RACCOURCIS DU CLAVIERPendant la lecture:*

1 *Pour mettre en pause*

2 *Pour reprendre*

- 3 *Pour rÈpÈter le message*
- 4 *Pour lire le message prÈcÈdent*
- 5 *Pour supprimer le message en cours*
- 6 *Pour lire le message suivant*

#### <span id="page-18-5"></span>**Supprimer tous les anciens messages**

Les messages du répondeur qui ne sont pas supprimés sont automatiquement sauvegardés.

Les nouveaux messages/les messages non lus ne peuvent être supprimés.

- **1.** Appuyez sur Menu, faites défiler <sup>●</sup> jusqu'à Répondeur et appuyez sur **SÈlect.**.
- **2.** Faites défiler <sup>€</sup> jusqu'à Suppr. messages et appuyez sur **SÈlect.**.
- **3.** L'Ècran affiche **Supprimer tous les anciens messages**? Appuyez sur **Oui** pour confirmer ou sur **Non** pour annuler.
- **4.** Appuyez sur **Retour** pour revenir au niveau du menu prÈcÈdent.

#### *M…MOIRE PLEINE*

 *S'il ne reste que 10 secondes avant que la mÈmoire soit pleine alors qu'un appelant est en train de laisser un message, le message suivant est Èmis : "Il vous reste 10 secondes pour terminer votre message". Si l'appelant enregistre toujours son message alors que la mÈmoire est pleine, le message suivant est Èmis : "Merci d'avoir appelÈ" et la machine raccroche.*

*L'annonce accueil est dÈfinie ‡* **RÈpondeur simple***. Vous devez supprimer des messages pour que votre D1111 puisse enregistrer de nouveaux messages.*

# <span id="page-19-4"></span>Accès à distance

Vous pouvez actionner votre répondeur à partir de tout téléphone Touchtone™ en appelant votre D1111et en entrant un code de sécurité à 4 chiffres. Selon la langue sélectionnée pour votre répondeur, par exemple Türkce (Turque) les instructions vocales ne seront pas disponibles.

#### <span id="page-19-0"></span>Alterner l'accès à distance entre le **mode ActivÈ et DÈsactivÈ**

- **1.** Appuyez sur Menu, faites défiler <sup>●</sup> jusqu'à Répondeur et appuyez sur **SÈlect.**.
- **2.** Faites défiler <sup>€</sup> jusqu'à Réglages répond. et appuyez sur **SÈlect.**.
- **3.** Faites défiler <sup>▲</sup> ou ♥ jusqu'à Accès à distance et appuyez sur **SÈlect.**.
- **4.** Appuyez sur  $\triangleq$  ou sur  $\degree$  pour mettre en évidence Activé ou **DÈsactivÈ** et appuyez sur **SÈlect.**.
- **5.** Appuyez sur **Retour** pour revenir au niveau du menu précédent ou sur la touche  $\Box$  pour revenir à l'écran de veille.

## <span id="page-19-1"></span>**Changer le code PIN d'accès à distance**

- **1.** Appuyez sur Menu, faites défiler <sup>●</sup> jusqu'à Répondeur et appuyez sur **SÈlect.**.
- **2.** Faites défiler ♥ jusqu'à Réglages répond. et appuyez sur **SÈlect.**.
- **3.** Faites défiler <sup>▲</sup> ou ♥ jusqu'à Accès à distance et appuyez sur **SÈlect.**.
- **4.** Appuyez sur  $\triangleq$  ou sur  $\degree$  pour mettre en évidence Régler code **PIN** et appuyez sur **SÈlect.**.
- **5.** Entrez l'ancien code PIN à 4 chiffres et appuyez sur Sauver. (RÈglage par dÈfault = 0000)
- **6.** Entrez le nouveau code PIN à 4 chiffres et appuyez sur **Sauver**.
- **7.** Confirmez le nouveau code PIN et appuyez sur **Sauver**.
- **8.** Appuyez sur **Retour** pour revenir au niveau du menu précédent ou sur la touche  $\Box$  pour revenir à l'écran de veille.

*Il est conseillÈ de noter votre nouveau code PIN et de le conserver prÈcautionneusement.*

Ce code PIN est différent du code PIN système utilisé lors de *la réinitialisation de l'unité ou lors de la souscription*/ *dÈsouscription du combinÈ.*

## <span id="page-19-2"></span>Activé votre répondeur à distance

Si vous avez oublié d'activé votre répondeur, vous pouvez le faire à distance à partir d'un autre téléphone.

- **1.** Composez votre numéro de téléphone et laissez-le sonner. Au bout de 14 sonneries, votre annonce d'accueil est diffusée
- **2.** Appuyez sur \* puis entrez votre code de sÈcuritÈ.  $(R\acute{e}$ glage par défault = 0000)
- **3.** Appuyez sur  $\boxed{2}$ ; votre répondeur s'active et est prêt à rÈpondre aux appels entrants.

#### *Economiseur*

 *Lorsque vous faites sonner le tÈlÈphone pour lire vos messages ‡ distance et si votre rÈpondeur est rÈglÈ sur Èconomiseur , l'appareil rÈpondra au bout de 2 sonneries, si*  vous avez reçu des nouveaux messages et au bout de 6 *sonneries, si vous n'avez pas de nouveaux messages. Cela*  signifie que vous pouvez raccrocher après 3 sonneries, *sachant que vous n'avez pas de nouveaux messages, vous*  permettant ainsi d'économiser du temps et le coût de l'appel.

*Vous ne pouvez bÈnÈficier de cette fonction si certaines*  fonctionnalités du réseau sont activées car l'appel sera *interceptÈ avant les 20 sonneries.*

#### <span id="page-19-3"></span>Accéder à votre répondeur depuis un **autre tÈlÈphone**

- 1. Composez le numéro de téléphone. Lorsque vous entendez vore annonce d'accueil, appuyez sur  $\lfloor$   $\cdot$
- **2.** Entrez votre code PIN à quatre chiffres (réglage par défault  $= 0000$

```
3. Utilisez le clavier pour actionner votre rÈpondeur:
```
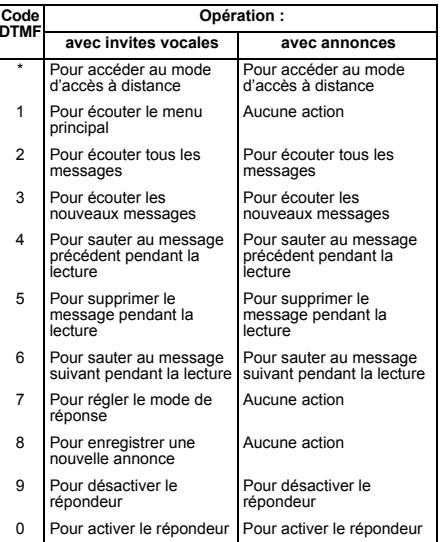

Si vous avez des nouveaux messages, ils seront lus après que *vous ayez saisi votre code PIN de sÈcuritÈ.*

*Si vous entrez un code PIN erronÈ, vous entendez íCode de sÈcuritÈ incorrectí ou deux bips díerreur, puis íVeuillez entrer votre code de sÈcuritÈí. Entrez de nouveau le code. Síil est toujours erronÈ, vous entendrez líavertissement vocal ou deux bips díerreur et votre D1111 raccrochera.*

**FR**

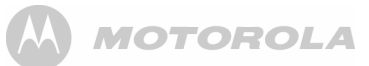

# <span id="page-20-0"></span>*13. SMS*

Bienvenue dans le service SMS de votre D1111. Votre D1111 peut envoyer et recevoir des SMS provenant des réseaux mobiles participants et des téléphones avec lignes terrestres compatibles en France.

#### *IMPORTANT*

 *Vous devez vous abonner au service d'identification de l'appelant de votre fournisseur de rÈseau pour accÈder aux services des SMS et vous ne devez pas cacher votre numÈro de tÈlÈphone.*

Des frais trimestriels peuvent être exigibles, veuillez contacter *votre fournisseur de rÈseau pour plus de dÈtails.*

#### <span id="page-20-1"></span>**S'abonner au service SMS**

Dans certains pays, quand vous envoyez votre premier message texte, votre D1111 est automatiquement souscrit au service.

Si vous rencontrez des problèmes de mise en service. contactez votre fournisseur de réseau.

## <span id="page-20-2"></span>**Envoyer par SMS**

Si vous écrivez un SMS et que vous reçevez un appel, le texte s'affiche à nouveau lorsque Ecrire message est sélectionné.

- **1.** Appuyez sur **Menu**, **SMS** s'affiche, appuyez sur **SÈlect.**.
- **2. Ecrire SMS** est mis en Èvidence. Appuyez sur **SÈlect.**.
- **3.** Utilisez le clavier pour saisir votre message.
- **4.** Appuyez sur **Options**.

**Envoyer** est mis en ÈvidenceAppuyez sur **SÈlect.** pour envoyer le message. Entrez le numéro de téléphone ou appuyez sur **Recherc** pour ouvrir le répertoire, faites ensuite défiler jusqu'au numÈro souhaitÈ et appuyez sur **SÈlect.**. Appuyez maintenant sur **Envoyer**.

#### Ou faites défiler <sup>à</sup> ou <sup>@</sup> jusqu'à:

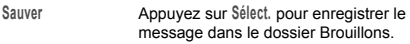

**InsÈrer symbole** Appuyez sur **SÈlect.**. Le tableau des symboles s'affiche. Faites défiler  $\triangleq$  ou  $\frac{9}{2}$ jusqu'au symbole souhaité et appuyez sur **InsÈrer**.

Insérer icône **Appuyez sur Sélect.**. Le tableau des icônes s'affiche. Appuyez sur  $\stackrel{\bullet}{\bullet}$  ou  $\stackrel{\bullet}{\bullet}$  pour mettre en évidence l'icône souhaité et appuyez sur **InsÈrer**.

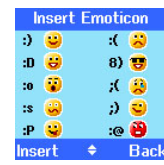

- Insérer un Modèle Appuyez sur Sélect.. La liste des modèles s'affiche. Appuyez sur  $\triangleq$  ou  $\sqrt{\phantom{a}}$  pour mettre en évidence le modèle souhaité et appuyez sur **InsÈrer**.
- **5.** Lors de l'envoi d'un message, l'Ècran affiche **Envoi SMS en cours** puis **Message envoyÈ**.

#### **CONSEILS PRATIQUES D'ÉCRITURE**

*Appuyez sur* **Effacer** *pour supprimer les caractËres incorrects.*

#### *Utilisez <sup>4</sup> ou* <sup>₹</sup> *pour déplacer le curseur dans le texte pour insÈrer ou supprimer le texte.*

#### *LETTRES MAJUSCULES & MINUSCULES*

*Appuyez sur* # *pour passer des majuscules aux minuscules* 

Le nombre maximum de caractères dans un SMS est de 160. *L'Ècran affiche un dÈcompte de caractËre de 160 ‡ 0 (sauf si la taille du message est définie à 612 caractères).* 

*Si l'envoi du SMS a ÈchouÈ, le message* **Envoi ÈchouÈ!** *s'affiche.*

Pour envoyer et reçevoir des SMS, vous ne devez pas cacher *votre numÈro.*

## <span id="page-20-3"></span>**Ecriture standard de SMS**

 Avec l'Ècriture standard de SMS, vous pouvez entrer un mot en appuyant sur chaque touche de lettre, un nombre de fois différent pour afficher le caractère sur l'écran. Par exemple, pour écrire le mot "Hello", appuyez sur  $\left[\frac{4}{\omega}\right]$  deux fois, sur  $\left[\frac{3}{\omega}\right]$  $\frac{1}{2}$  deux fois, sur  $\frac{5}{2}$  trois fois, sur  $\frac{5}{2}$  trois fois et sur  $\frac{6}{2}$  trois fois.

## <span id="page-20-4"></span>**Recevoir et lire des SMS**

Votre D1111 peut enregistrer jusqu'à 50 SMS dans les boîtes d'envoi, les boîtes de brouillons et les boîtes de réception du combinÈ.

Lorsque vous reçevez un nouveau SMS, l'icone <a>Signals<br/>offiche avec **Vous avez X nouveaux messages**.

#### *EST-CE QUE DEUX STATIONS DE BASE SONT CONNECT…ES ¿ LA M ME LIGNE T…L…PHONIQUE ?*

Si deux stations de base sont branchées sur la même ligne, il est possible que vous rencontriez des problèmes pour recevoir *des SMS. Normalement, une seule base pouvant rÈceptionner*  des SMS (DECT ou sans fil) peut être raccordée dans toute *ligne.*

Si vous souhaitez utiliser deux stations de base et recevoir des messages écrits, vous devez supprimer un numéro de centre *SMS de l'une des stations de base. Reportez-vous à la procÈdure dÈcrite ‡ la [page](#page-21-5) 22.*

*Cela permet d'envoyer des SMS via l'une ou l'autre base mais*  les SMS ne seront reçus que sur la base dans laquelle le *numÈro de centre SMS est activÈ.*

*Si la base, dans laquelle le numÈro de centre SMS est activÈ,*  est un téléphone DECT, tous les combinés souscrits à celle-ci pourront recevoir des SMS.

#### *ALERTE DE MÉMOIRE PLEINE*

Si les boîtes SMS sont pleines lorsque vous essayez d'écrire *un nouveau message, l'Ècran affiche* **MÈmoire pleine Supprimer mess.** *Vous devez supprimer des messages avant de pouvoir Ècrire et envoyer un nouveau message.*

## <span id="page-20-5"></span>**Lire un nouveau SMS**

Les messages reçus sont stockés dans la boîte de réception.

- **1.** La boîte de réception est ouverte et la liste des messages <sup>s</sup>'affiche. Si vous appuyez sur **Retour** le message est stockÈ dans la boîte de réception pour être lu ultérieurement.
- **2.** Dans la boîte de réception, faites défiler  $\triangleq$  (vers les messages plus récents) ou  $\sqrt{\frac{1}{2}}$  (vers la liste des messages plus récents) dans la liste des messages.
- **3.** Mettez en Èvidence le message que vous souhaitez lire et appuyez sur **Lire** ou sur **Retour** pour revenir au menu des SMS.
- **4.** Appuyez sur  $\sqrt{2}$  pour revenir à l'écran de veille.

#### <span id="page-21-0"></span>**Lire, avancer, supprimer, voir et enregistrer les numéros des SMS dans** la boîte de réception

Lorsque vous voyez l'alerte du nouveau message et que vous appuyez sur **Retour**, le message est enregistré dans la boîte de réception et peut être lu ultérieurement.

- **1.** Pour ouvrir la boîte de réception, appuyez sur Menu, SMS <sup>s</sup>'affiche. Appuyez sur **SÈlect.**.
- **2.** Faites défiler ♥ jusqu'à Boîte d'envoi et appuyez sur Sélect.. Si vous avez des nouveaux messages (indiqués par un point vert), vous serez directement dirigé vers la Boîte d'envoi, sinon, faites défiler  $\frac{1}{2}$  jusqu'à Boîte d'envoi et appuyez sur **SÈlect.**.
- **3.** Faites défiler <sup>▲</sup> ou <sup>♥</sup> jusqu'au message souhaité et appuyez sur Lire. Faites défiler  $\triangleq$  ou  $\frac{9}{3}$  dans le message.
- **4.** Appuyez sur Options et faites défiler <sup>▲</sup> ou <sup>●</sup> jusqu'à:
- **RÈpondre** Appuyez sur **SÈlect.**. Ecrivez votre rÈponse puis appuyez sur **Options** et sÈlectionnez **Envoyer**.
- Faire suivre **Appuyez sur Sélect.** Le SMS s'affiche. Appuyez sur **Options**. L'écran met en Èvidence **Envoyer**. Appuyez sur **SÈlect.** et entrez un numÈro ou pour rechercher le numÈro, puis appuyez sur **Envoyer**.
- **DÈtails SMS** Vous pouvez identifier l'expÈditeur et l'appeler. Appuyez sur Sélect., le numéro de l'expÈditeur s'affiche. Appuyez sur **Appeler** pour composer le numÈro.
- Utiliser numéro **Pour appeler l'expéditeur, appuyez sur** Sélect.. L'écran affiche Appel. Appuyez sur Sélect. pour appeler l'expéditeur OU pour enregistrer le numéro, faites défiler  $\frac{1}{2}$  pour **Sauver** et appuyez sur **SÈlect.**. Entrez un nom et appuyez sur **OK**, modifiez le numéro si besoin et appuyez sur Sauver. Faites défiler  $\triangleq$  ou  $\frac{9}{7}$  iusqu'à la mélodie souhaitée et appuyez sur Sélect.. Le numéro est enregistré dans le répertoire.
- **Supprimer** Appuyez sur **SÈlect.**. Appuyez sur **Oui** pour confirmer ou sur **Non** pour annuler.

22

#### <span id="page-21-1"></span>**Modifier ou envoyer des SMS dans la boîte de Brouillons**

Si vous sauvegardez un message devant être terminé ou envoyé ultérieurement, il sera stocké dans dans la boîte de Brouillons. Seul un message peut être enregistré dans chaque boÓte de Brouillons d'un utilisateur.

- **1.** Pour ouvrir la boîte de Brouillons, appuyez sur Menu, SMS <sup>s</sup>'affiche. Appuyez sur **SÈlect.**.
- **2.** Faites défiler ♥ jusqu'à Brouillons et appuyez sur Sélect..
- **3.** Appuyez sur **Modifier** pour modifier le contenu de votre message.
- **4.** Appuyez sur Options et faites défiler  $\triangleq$  ou  $\frac{1}{2}$  pour Envoyer, **Sauver**, **InsÈrer symbole**, **InsÈrer icone** et **InsÈrer modËle**.
- **5.** Lors de l'envoi d'un message, l'Ècran affiche **Envoi SMS en cours** puis **Message envoyÈ**.

#### <span id="page-21-2"></span>**Faire suivre ou supprimer des SMS**  dans la boîte d'envoi

La boîte d'envoi de votre D1111est identique à une liste de numéros Bis. Il stocke une copie de 5 messages envoyés maxi. Lorsque la boîte d'envoi est pleine, un nouveau message remplace l'ancien.

- **1.** Pour ouvrir la boîte d'envoi, appuyez sur Menu, SMS s'affiche. Appuyez sur Sélect.. Faites défiler <sup>●</sup> jusqu'à Boîte **d'envoi** et appuyez sur **SÈlect.**.
- **2.** Faites défiler <sup>&</sup> ou <sup>@</sup> jusqu'au message souhaité et appuyez sur Lire. Faites défiler  $\triangleq$  ou  $\frac{10}{3}$  dans le message. **3.** Appuyez sur Options et faites défiler <sup>▲</sup> ou <sup>●</sup> jusqu'à:
- Faire suivre **Appuyez sur Sélect.. Le SMS s'affiche.** Appuyez sur **Options**. L'écran met en Èvidence **Envoyer**. Appuyez sur **SÈlect.** et entrez le numÈro ou appuyez sur **Recherc** pour rechercher dans le rÈpertoire. Lorsque le numÈro est saisi, appuyez sur **Envoyer**.
- **Supprimer** Appuyez sur **SÈlect.** et appuyez sur **Oui** pour confirmer ou sur **Non** pour annuler.
- **4.** Appuyez sur  $\sqrt{2}$  pour revenir à l'écran de veille.

## <span id="page-21-3"></span>**Modifier les modèles**

Vous pouvez enregistrer les modèles dans votre message préféré, avec un nombre de caractères n'excédant pas 32. Vous pouvez enregistrer jusqu'à 3 modèles

- **1.** Appuyez sur **Menu**, **SMS** s'affiche. Appuyez sur **SÈlect.** et faites défiler  $\frac{1}{2}$  jusqu'a Modèles et appuyez sur Sélect.
- **2.** Faites défiler <sup>4</sup> ou <sup>9</sup> jusqu'au modèle souhaité et appuyez sur **Options**.

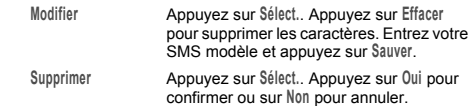

**3.** Appuyez sur  $\sqrt{2}$  pour revenir à l'écran de veille.

*Si vous supprimez un modËle sans remplacer le texte, il est marquÈ comme* **Vide***.*

## <span id="page-21-4"></span>**Supprimer des SMS**

- **1.** Appuyez sur **Menu**, **SMS** s'affiche. Appuyez sur **Options** et faites défiler <sup>@</sup> jusqu'a Supprimer SMS et appuyez sur Sélect.
- **2.** Faites défiler  $\triangleq$  ou  $\overline{\mathbf{v}}$  jusqu'à Boîte réception, Brouillons, Boîte **d'envoi** ou **Tous les SMS** et appuyez sur **SÈlect.**.
- **3.** Appuyez sur **Oui** pour confirmer ou sur **Non** pour annuler.

**4.** Appuyez sur Retour pour revenir à l'écran de veille. *La sÈlection de* **Tous les SMS** *supprime tous les messages*  enregistrés dans vos boîtes de réception, d'envoi et de *brouillons.*

# <span id="page-21-5"></span>**NumÈros de centre SMS**

Pour envoyer ou reçevoir des SMS, vous avez besoin du numéro de téléphone du centre SMS de votre réseau. Si vous supprimez accidentellement les numéros de centre émission et réception de SMS, vous devrez les entrer de nouveau pour permettre le fonctionnement du service SMS. Vous pouvez entrer jusqu'à 4 numéros de centre SMS - deux centres réception et deux centre émission.

*Si plusieurs "Centre de serveur" sont stockÈs dans votre D1111, vous devrez sÈlectionner celui que vous souhaitez utiliser pour l'envoi (consultez la section suivante).*

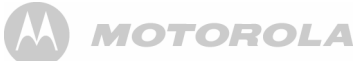

#### <span id="page-22-0"></span>**Ajouter ou changer les numÈros de Centre de SMS**

- **1.** Appuyez sur **Menu**, **SMS** s'affiche. Appuyez sur **SÈlect.**, faites défiler <sup>4</sup> ou <sup>€</sup> jusqu'à Réglages SMS et appuyez sur Sélect...
- **2. Centres SMS** est mis en Èvidence, appuyez sur **SÈlect.**.
- **3.** Appuyez sur <sup>▲</sup> ou sur ♥ jusqu'à Centres réception ou Centre **Èmission** et appuyez sur **SÈlect.**.
- **4.** Faites défiler é ou <sup>€</sup> jusqu'à Centre réception 1 ou Centre **rÈception 2** ou **Centre Èmission 1** ou **Centre Èmission 2** et appuyez sur **Select.**.
- **5.** Entrez le numÈro du centre et appuyez sur **Sauver**.
- **6.** Appuyez sur **Retour** pour revenir au niveau du menu précédent. Pour revenir à l'écran de veille, fermez le rabat  $\stackrel{\cdot}{\circ}$ ou appuyez sur  $\stackrel{\cdot}{\multimap}$  .

## <span id="page-22-1"></span>**RÈgler le centre d'Èmission**

- **1.** Appuyez sur **Menu**, **SMS** s'affiche. Appuyez sur **SÈlect.**. Faites défiler <sup>▲</sup> ou <sup>♥</sup> jusqu'à Réglages SMS et appuyez sur Sélect...
- **2. Centres SMS** est mis en Èvidence, appuyez sur **SÈlect.**.
- **3.** Appuyez à nouveau sur Sélect.. pour choisir Numéro émission.
- **4.** Faites défiler <sup>▲</sup> ou <sup>♥</sup> jusqu'à Centre réception 1 ou Centre **rÈception 2** ou **Centre Èmission 1** ou **Centre Èmission 2** et appuyez sur **Select.**.
- **5.** Appuyez sur **Retour** pour revenir au niveau du menu prÈcÈdent.

## <span id="page-22-2"></span>**TonalitÈ d'alerte SMS**

Lorsque vous reçevez un SMS, la tonalité d'alerte SMS retentit. Ces bips peuvent être activés ou désactivés.

- **1.** Appuyez sur **Menu**, **SMS** s'affiche. Appuyez sur **SÈlect.**. Faites défiler ♥ jusqu'à Réglages SMS. et appuyez sur Sélect..
- **2.** Faites défiler ♥ jusqu'à Alerte SMS et appuyez sur Sélect..
- **3.** Faites défiler **é** ou <sup>■</sup> jusqu'à Activé ou Désactivé puis appuyez sur **SÈlect.**.
- **4.** Appuyez sur **Retour** pour revenir au niveau du menu prÈcÈdent.

## <span id="page-22-3"></span>**RÈgler la taille du SMS**

La longueur standard d'un SMS est de 160 caractères. Vous pouvez régler la taille du SMS jusqu'à 612 caractères ; le SMS sera alors envoyé par 4 SMS avec lien, chacun contenant 160 caractères maximum.

- **1.** Appuyez sur **Menu**, **SMS** s'affiche. Appuyez sur **SÈlect.**. Faites défiler <sup>€</sup> jusqu'à Réglages SMS. et appuyez sur Sélect..
- **2.** Faites défiler ♥ jusqu'à Taille SMS et appuyez sur Sélect..
- **3.** Faites défiler  $\triangleq$  ou  $\sqrt[8]{ }$  pour mettre en évidence160 ou 612 caractères, appuyez ensuite sur Sélect...
- **4.** Appuyez sur **Retour** pour revenir au niveau du menu prÈcÈdent.

# **Zones d'utilisateur**

Votre D1111 est pré-réglé pour que tous les SMS soient accessibles à chaque utilisateur : tous les messages envoyés et reçus sont stockés dans une "Boîte commune".

Pour conserver le caractère privé de vos SMS, vous pouvez enregistrer jusqu'à 4 zones d'utilisateur personnelles protégées par un code PIN (sous-adresses). Chaque zone d'utilisateur personnelle a sa propre boîte de réception et d'envoi qui ne sont accessibles que par la saisie d'un code PIN correct.

Vous pouvez également conserver une sous-adresse de boîte commune pour les SMS entrants qui ne sont pas à caractère privÈ.

## <span id="page-22-4"></span>**Ajouter une boîte d'utilisateur**

Si vous configurez des boîtes d'utilisateurs personnelles, vous devez communiquer aux personnes votre numéro de zone d'utilisateur. Ils doivent mettre le numéro de la zone d'utilisateur approprié à la fin de votre numéro de téléphone lorsqu'ils vous envoient un SMS. S'ils n'incluent pas le numéro de zone d'utilisateur, les messages seront stockés dans la boîte commune et seront accessibles ‡ tous les utilisateurs de votre D<sub>1111</sub>

Le numéro de boîte ne peut être que des numéros inclus entre 0 et 9 mais doit être différent d'un autre numéro de boîte d'utilisateur ou du numéro de la boîte commune ou publique.

- **1.** Appuyez sur **Menu**, **SMS** s'affiche. Appuyez sur **SÈlect.**. Faites dÈfiler d jusqu'‡ **RÈglages SMS.** et appuyez sur **SÈlect.**.
- **2.** Faites défiler ♥ jusqu'à Utilisateurs et appuyez sur Sélect..
- **3.** Utilisateur 1 est mis en évidence. Faites défiler  $\triangleq$  ou  $\degree$  pour sÈlectionner un autre Utilisateur.
- **4.** Appuyez sur **Options**. **Modifier** est mis en Èvidence. Appuyez sur **SÈlect.**.
- **5.** Entrez le nom d'utilisateur (8 caractères maximum) et appuyez sur **Sauver**.
- **6.** Utilisez le numéro de boîte à un chiffre ou entrez votre propre numéro de boîte à un chiffre et appuyez sur Sauver.
- **7.** Entrez un code PIN de boîte SMS à 4 chiffres et appuyez sur **Sauver**.
- **8.** Confirmez le mot de passe et appuyez sur **Sauver**.

**9.** Appuyez sur **Retour** pour revenir au niveau du menu prÈcÈdent.

## <span id="page-22-5"></span>**Ouvrir et lire un SMS**

Après que les boîtes aient été enregistrées, lorsque vous ouvrez le menu SMS , les boîtes SMS occupées s'affichent. Vous pouvez ouvrir la boîte commune sans qu'il soit nécessaire de saisir un mot de passe mais chaque zone d'utilisateur exige que vous saisissiez le code PIN à 4 chiffres.

- **1.** L'Ècran affiche **Vous avez X nouveaux messages**.
- **2.** Appuyez sur Lire. Les boîtes s'affichent. Les boîtes avec les nouveaux messages sont marquées de points verts.
- **3.** Faites défiler  $\triangleq$  jusqu'à la boîte souhaitée et appuyez sur **SÈlect.**.
- 4. Entrez le code PIN de boîte SMS à 4 chiffres et appuyez sur **Sauver**.
- **5.** Faites défiler <sup>▲</sup> ou ♥ jusqu'au message souhaité et appuyez sur **Lire**.

Ou

- **1.** Si vous avez déjà appuyé sur Retour, l'écran affiche . **→**
- 2. Appuyez sur Menu, l'icône du texte s'affiche. Appuyez sur Sélect.. Les boîtes avec les nouveaux messages sont marquées de points verts.
- **3.** Faites défiler  $\triangleq$  jusqu'à la boîte souhaitée et appuyez sur **SÈlect.**.
- **4.** Entrez le code PIN de boîte SMS à 4 chiffres et appuyez sur **Sauver**.
- **5.** Faites défiler  $\sqrt{\frac{9}{5}}$  jusqu'à Boîte d'envoi et appuyez sur Sélect..
- **6.** Faites défiler **é** ou <sup>pe</sup> jusqu'au message souhaité et appuyez sur **Lire**.

#### <span id="page-22-6"></span>**Modifier une boîte d'utilisateur**

- **1.** Appuyez sur **Menu**, **SMS** s'affiche. Appuyez sur **SÈlect.**. Faites défiler  $\triangleq$  jusqu'à la boîte que vous souhaitez modifier et appuyez sur **SÈlect.**.
- **2.** Entrez les 4 chiffres du mot de passe PIN de la boîte SMS et appuyez sur **OK**.
- **3.** Faites défiler <sup>▲</sup> ou <sup>♥</sup> jusqu'à Réglages SMS et appuyez sur **SÈlect.**.
- **4.** Faites défiler <sup>▲</sup> ou ♥ jusqu'à Utilisateurs et appuyez sur **SÈlect.** .
- **5.** Faites défiler  $\triangleq$  ou  $\frac{10}{7}$  jusqu'à la boîte d'utilisateur que vous souhaitez modifier et appuyez sur **Options**.
- **6. Modifier** est mis en Èvidence, appuyez sur **SÈlect.**.
- **7.** Entrez le code PIN de boîte et appuyez sur 0K.
- **8.** Entrez le nouveau nom et appuyez sur **Sauver**.

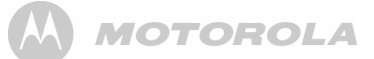

- **9.** Entrez le nouveau numéro de boîte à 1 chiffre et appuyez sur **Sauver**.
- **10.** Entrez le mot de passe à 4 chiffres de la boîte SMS et appuyez sur **Sauver**.
- **11.** Confirmez le mot de passe à 4 chiffres et appuyez sur **Sauver**.
- **12.** Appuyez sur **Retour** pour revenir au niveau du menu précédent ou sur  $\Box$  pour revenir à l'écran de veille.

#### <span id="page-23-0"></span>**Supprimer une boîte d'utilisateur**

- **1.** Appuyez sur **Menu**, **SMS** s'affiche. Appuyez sur **SÈlect.**. Faites défiler  $\triangleq$  jusqu'à la boîte que vous souhaitez modifier et appuyez sur **SÈlect.**.
- **2.** Entrez les 4 chiffres du mot de passe PIN de la boîte SMS et appuyez sur **OK**.
- **3.** Faites défiler  $\triangleq$  ou  $\frac{10}{7}$  jusqu'à Réglages SMS et appuyez sur **SÈlect.**.
- **4.** Faites défiler <sup>▲</sup> ou ♥ jusqu'à Utilisateurs et appuyez sur **SÈlect.**.
- **5.** Faites défiler <sup>▲</sup> ou ♥ jusqu'à la boîte d'utilisateur que vous souhaitez supprimer et appuyez sur **Options**.
- **6.** Faites défiler <sup>€</sup> jusqu'à Supprimer et appuyez sur Sélect..
- **7.** Appuyez sur **Oui** pour confirmer ou sur **Non** pour annuler.
- **8.** Entrez le code PIN de boîte et appuyez sur 0K.
- **9.** Appuyez sur **Retour** pour revenir au niveau du menu précédent ou sur  $\Box$  pour revenir à l'écran de veille.

#### <span id="page-23-1"></span>**Régler la sous-adresse de la boîte commune**

- **1.** Appuyez sur **Menu**, **SMS** s'affiche. Appuyez sur **SÈlect.**.
- **2.** Faites défiler **↓** ou ♥ jusqu'à Réglages SMS et appuyez sur **SÈlect.**.
- **3.** Faites défiler  $\sqrt{\frac{9}{7}}$  jusqu'à Numéro boîte SMS et appuyez sur **SÈlect.**.
- 4. Entrez le numéro de boîte à 1 chiffre souhaité et appuyez sur Sauver. Si vous entrez un numéro déjà utilisé, un bip d'erreur est émis. Entrez un numéro différent.
- **5.** Appuyez sur **Retour** pour revenir au niveau du menu précédent ou sur  $\Box$  pour revenir à l'écran de veille.

## <span id="page-23-2"></span>*14. Utiliser des combinÈs supplÈmentaires*

Vous pouvez utiliser jusqu'à cinq combinés supplémentaires D1111 avec votre base D1111pour étendre le système téléphonique sans qu'il soit nécessaire d'installer des rallonges pour chaque nouveau téléphone.

Votre combiné D1111 peut également être souscrit à 3 autres bases maximum. Vous pouvez alors sélectionner la base que vous préférez utiliser.

Si vous avez acheté un pack multiple D1111, tous les combinés supplémentaires sont livrés pré-souscrits à la base.

Si vous avez acheté un combiné supplémentaire séparément, vous devez le souscrire à votre base D1111 avant de pouvoir l'utiliser.

#### <span id="page-23-3"></span>Souscrire un combiné supplémentaire

A la base:

- **1.** Appuyez et maintenez la touche <sup>o</sup> appuyée pendant 2 secondes jusqu'à ce que la base commence à clignoter. La base reste en mode de souscription pendant 90 secondes. Au combinÈ:
- **1.** Si le combinÈ est nouveau, l'Ècran affiche **Souscrire comb.** Appuyez sur Menu. Faites défilerl  $\triangle$  jusqu'à Souscription. Appuyez sur **SÈlect.**  $O<sub>II</sub>$

Si le combiné est déjà souscrit à une autre base, l'écran de veille s'affiche. Appuyez sur Menu, faites défiler  $\triangleq$  ou  $\frac{10}{3}$ jusqu'‡ **Souscription** et appuyez sur **SÈlect.**.

- **2. Souscrire combinÈ** est mis en Èvidence. Appuyez sur **SÈlect.**.
- **3.** Les bases s'affichent. Si nécessaire, faites défiler  $\triangleq$  ou  $\frac{10}{3}$ jusqu'à la nouvelle base à laquelle vous souhaitez souscrire votre combiné D1111 et appuyez sur Sélect..
- **4.** Entrez le code PIN systËme et appuyez sur **OK**. (RÈglage par défault = 0000)
- **5.** L'écran affiche Recherche base X (X est le numéro de base choisi) puis **CombinÈ souscrit**. Le combiné est automatiquement assigné au numéro disponible suivant du combinÈ.

Si la souscription a échoué la première fois, répétez le *processus au cas o˘ la pÈriode de souscription de la base a dÈpassÈ le temps prÈvu.*

La souscription échoue si 5 combinés sont déjà souscrits à la *base. Vous devez dÈsouscrire un autre combinÈ avant d'en souscrire un nouveau.*

## <span id="page-23-4"></span>**SÈlectionner une base**

Si votre combiné D1111 est souscrit à plusieurs bases, vous pouvez sélectionner la base à utiliser.

- **1.** Appuyez sur Menu, faites défiler <sup>▲</sup> ou <sup>♥</sup> jusqu'à Souscription et appuyez sur **SÈlect.**.
- **2.** Faites défiler ♥ jusqu'à Sélection base et appuyez sur Sélect..
- **3.** Tous les numÈros de la base s'affichent. **(OccupÈ)** est ajoutÈ aux bases auxquelles le combiné était précédemment souscrit. Faites défiler <sup>4</sup> ou <sup>9</sup> jusqu'à la base souhaitée et appuyez sur **SÈlect.**.
- **4.** L'écran affiche Recherche base.... l'écran de veille s'affiche ensuite pour cette base.

#### <span id="page-23-5"></span>**DÈsouscrire un combinÈ**

 Utilisez un combinÈ pour dÈsouscrire un autre combinÈ. Vous ne pouvez désouscrire le combiné que vous utilisez.

- **1.** Appuyez sur Menu, faites défiler <sup>▲</sup> ou <sup>♥</sup> jusqu'à Souscription et appuyez sur **SÈlect.**.
- **2.** Faites défiler ♥ jusqu'à Désouscrire et appuyez sur Sélect..
- **3.** Entrez le code PIN système et appuyez sur 0K. (Réglage par défault = 0000)
- **4.** Faites défiler <sup>4</sup> ou <sup>9</sup> jusqu'au combiné que vous souhaitez dÈsouscrire et appuyez sur **SÈlect.**.
- **5.** Appuyez sur **Oui** pour confirmer ou sur **Non** pour annuler.
- **6.** Appuyez sur **Retour** pour revenir au niveau du menu précédent ou sur  $\mathbb{Z}$  pour revenir à l'écran de veille.

# <span id="page-24-0"></span>*15. Aide*

#### **Le tÈlÈphone ne fonctionne pas**

- Avez-vous installé correctement les piles ?
- Vérifiez que l'alimentation secteur est correctement connectée

#### Pas de tonalité

- **Est-ce que le cordon téléphonique de la base est branché** dans la prise téléphonique ?
- Vérifiez que l'alimentation secteur est correctement raccordée à la base et au(x) chargeur(s) du combiné.
- $\cdot$  Utilisez exclusivement le cordon d'alimentation fourni avec le téléphone.

#### **Impossible d'appeler vers l'exterieur ou de**  recevoir des appels

- Vérifiez que l'alimentation secteur est correctement connectée
- · Les piles doivent être rechargées.
- Y a t'il eu une coupure de courant ? Si oui, reposez le combiné sur la base pendant 10 secondes et essayez de nouveau. Si l'appareil ne fonctionne toujours pas, dÈbranchez les piles et l'alimentation secteur pendant 10 minutes, reconnectez-les et essayez à nouveau.

#### Vous entendez la tonalité mais le téléphone **<sup>n</sup>'effectue pas de composition automatique**

- ï Vous devez remplacer le mode de numÈrotation de fréquences vocales à numérotation décimale, reportez-vous à la [page](#page-11-5) 12.
- Si vous êtes connecté à un standard, vérifiez si vous devez composer un code d'accès.

#### **Le combinÈ ne sonne pas**

- · Le volume de la mélodie est peut-être désactivé, reportezvous à la [page](#page-10-2) 11.
- Vérifiez que l'alimentation secteur est correctement branchÈe.
- Vérifiez que le cordon téléphonique est connecté.
- · Assurez-vous que le combiné est souscrit à la base, reportez-vous à la [page](#page-23-3) 24.

#### **Pas d'affichage**

• Les piles sont peut-être vides, usées ou mal insérées. Rechargez ou remplacez les piles.

#### **7** L'icône clignote

- $\cdot$  Est-ce que le combiné est correctement souscrit à la base, reportez-vous à la [page](#page-23-3) 24.
- Vérifiez que l'alimentation secteur est correctement raccordée
- Vérifiez que le combiné se situe dans la zone de couverture de la base.
- Le niveau des piles est faible, placez le combiné sur la base/ le chargeur pour les recharger.

#### **III** L'icône ne défile pas

- $\cdot$  Essayez de nettoyer les contacts de rechargement.
- Vérifiez que l'alimentation secteur est correctement raccordée

#### **Vous entendez la tonalité d'occupation lorsque vous appuyez sur**  <**.**

- $\cdot$  Assurez-vous que le combiné se situe dans la zone de couverture de la base.
- Un autre combiné souscrit à la base D1111 peut être en liane.

#### **Le rÈpondeur n'enregistre aucun message**

• La mémoire est peut-être pleine. Lisez et supprimez les anciens messgaes, reportez-vous à la [page](#page-18-4) 19.

#### Les messages du répondeur ne comportent pas **de date ni d'heure**

· Avez-vous réglé la date et l'heure ? Reportez-vous à la [page](#page-13-1) 14.

#### **Le numÈro/le nom de l'appelant ne s'affiche pas**

- · Etes-vous abonné à un service d'identification de l'appelant auprès de votre fournisseur de réseau ? Reportez-vous à la [page](#page-14-7) 15.
- · L'appelant a peut-être caché son numéro.
- Un nom/numéro exact n'a pas été trouvé dans votre répertoire. Vérifiez que vous avez enregistré le code numéroté STD complet.

#### **Impossible de souscrire un combiné à la base**

- · Vous pouvez souscrire un nombre total de 5 combinés à votre base D1111 et vous pouvez souscrire votre combinÈ D1111 jusqu'à 4 bases. Vérifiez que ces seuils ne sont pas dÈpassÈs.
- ï VÈrifiez que vous avez correctement saisi le code PIN (le code PIN par défaut est 0000).
- · Vérifiez que vous êtes situé à au moins un mètre d'un autre équipement électrique pour éviter des interférences au moment de la souscription.

#### **La base ne sonne pas mais les voyants s'allument** · Avez-vous correctement branché la ligne téléphonique ?

- · Est-ce que la mélodie de la base est désactivée ?
- La ligne ou la prise est peut-être défectueuse. Essayez d'utiliser une autre prise ou une autre ligne.

#### Des bourdonnements sont émis dans le téléphone **ou sur un autre Èquipement Èlectrique situÈ ‡ proximitÈ**

• Parfois, votre D1111 peut interférer avec un autre équipement électrique s'il est situé trop près de celui-ci. Il est recommandé de positionner votre D1111 à une distance d'au moins un mètre d'autres appareils électriques ou de tous obstacles métalliques pour minimiser tout risque d'interférence

## **Problèmes pouvant survenir avec les SMS**

#### Les SMS ne peuvent être envoyés et l'écran **affiche Envoi ÈchouÈ**

- · L'alimentation électrique de la station de base ou le cordon téléphonique sont peut-être mal branchés. Vérifiez que l'alimentation électrique de la station de base est branchée dans la prise d'alimentation et que le téléphone est raccordée à la prise téléphonique murale.
- · La ligne peut être défectueuse. Vérifier que la ligne téléphonique fonctionne correctement.
- · Vous avez peut-être supprimé par erreur le numéro du serveur. Reportez-vous à la [page](#page-21-5) 22 relative aux instructions décrivant la procédure de saisie du numéro.

#### **Impossible d'envoyer un SMS**

 $\cdot$  Les numéros du centre réception et émission SMS sont préprogrammÈs. Si vos avez besoin de les changer, consultez "Ajouter ou changer les numéros de Centre de SMS" en [page](#page-22-0) 23 ou contactez votre fournisseur de service.

#### **Impossible de recevoir un SMS**

- Chez certains opérateurs, vous ne pourrez pas recevoir de messages texte avant d'avoir envoyé un premier message.
- · Plusieurs appareils de radiomessagerie sont raccordés à la ligne. Retirez les autres appareils.
- Vérifiez que le numéro du centre SMS est correct.
- Vérifiez que vous êtes abonné au service d'identification de l'appelant et que ce dernier est activé. Vous pouvez le vérifier en notant si votre téléphone affiche le numéro de l'appelant lorsque vous recevez un appel entrant.
- ï Si vous utilisez des zones d'utilisateur personnelles, assurez-vous que vous avez transmis aux personnes votre numéro de zone d'utilisateur et qu'ils l'ont enregistré à la fin de votre numéro de téléphone, lors de l'envoi d'un SMS.

#### **Un bip d'erreur est toujours audible**

 $\cdot$  Vous avez enfoncé la mauvaise touche dans une séquence. Vérifiez les invites s'affichant sur l'écran ou consultez les instructions de ce guide d'utilisation.

# <span id="page-25-0"></span>16. Informations générales

#### **IMPORTANT**

Cet appareil n'est pas concu pour effectuer des appels d'urgence en cas de coupure de courant. Vous devez donc prévoir une alternative pour appeler les services d'urgence.

Cet appareil est destiné à être utilisé sur des réseaux téléphoniques analogiques publics et des standards privés en France

#### <span id="page-25-1"></span>Informations sur la sécurité et sur les interférences/la compatibilité électromagnétiques

- · Utilisez uniquement l'alimentation électrique adaptée à cette gamme de produits. L'utilisation de toute autre alimentation électrique pourrait annuler la garantie et endommager le téléphone.
- · Utilisez uniquement les piles rechargeables fournies.
- · N'ouvrez pas le combiné (sauf pour remplacer les piles) ou la base. Ceci pourrait vous exposer à des chocs électriques ou autres risques.
- · Les ondes radio entre le combiné et la base peuvent provoquer des interférences sur les prothèses auditives.
- Votre produit peut provoquer des interférences avec d'autres appareils électriques tels que : postes de radio et télévision, horloges/réveils et ordinateurs, s'il est placé trop près de ceux-ci.

Nous vous recommandons de placer votre produit à au moins un mètre de tels appareils afin d'éviter tout risque d'interférence.

- · Toutes les piles peuvent provoquer des dégâts et/ou blessures si des matériaux conducteurs tels que bijoux, clés ou chaînes sont mis en contact avec les bornes. Le matériau conducteur peut provoquer un court-circuit et chauffer. Soyez prudent(e) en manipulant des piles chargées, en particulier lorsque vous les mettez dans une poche, un sac. ou tout autre objet contenant des objets métalliques.
- Ne jetez jamais les piles dans le feu. Il existe un sérieux risque d'explosion et/ou d'émission de substances chimiques très toxiques.
- · Il est recommandé de demander les conseils d'un expert qualifié avant d'utiliser ce produit au voisinage d'équipements médicaux d'urgence ou de soins intensifs.
- Appareils médicaux
- · Stimulateurs cardiaques (pacemakers) : L'Advanced Medical Technology Association (AdvaMed) recommande de maintenir une distance minimum de 15 cm (6 pouces) entre un appareil sans fil tenu à la main et un stimulateur cardiaque. Ces recommandations sont conformes à celles de la Food and Drug Administration des États-Unis.
- · Les personnes portant un stimulateur cardiaque doivent:

- TOUJOURS tenir l'appareil sans fil à plus de 15 cm de leur stimulateur, quand cet appareil est ALLUMÉ.

- Ne pas transporter l'appareil sans fil dans une poche de poitrine.

- Utiliser l'oreille opposée au stimulateur afin de réduire les interférences potentielles.

- ÉTEINDRE immédiatement l'appareil sans fil si vous suspectez des interférences.

· Appareils auditifs

Certains appareils de radio numériques sans fil peuvent interférer avec certains appareils auditifs. Si de telles interférences se produisent, consultez le fabricant de votre appareil auditif afin d'envisager d'autres solutions. · Autres appareils médicaux

Si vous utilisez un autre appareil médical, consultez le fabricant de cet appareil afin de savoir si l'appareil est correctement isolé contre l'énergie des ondes radio. Votre médecin peut peut-être vous aider à obtenir ces informations

#### <span id="page-25-2"></span>**Nettovage**

- · Nettovez le combiné et la base (ou le chargeur) avec un chiffon humide ou un linge antistatique.
- · N'utilisez jamais de produits de nettoyage domestiques : ceci pourrait abîmer l'appareil. N'utilisez jamais un chiffon sec, ceci pourrait provoquer une décharge d'électricité statique.

#### <span id="page-25-3"></span>Environnement

- · N'exposez jamais le produit directement au soleil.
- Le combiné peut chauffer pendant la charge des piles ou après une longue utilisation. Ceci est normal. Néanmoins. nous vous recommandons de ne pas poser l'appareil sur un meuble ancien ou vernis
- Ne posez pas votre appareil sur un tapis ou autre matériau pouvant relâcher des fibres, et assurez-vous que l'air circule librement sur toutes ses faces
- N'immergez pas votre produit et ne l'utilisez pas dans des endroits humides tels que salles de bains.
- N'exposez pas votre produit au feu, aux substances explosives ou à tout autre environnement dangereux.

· Votre téléphone peut éventuellement être endommagé par la foudre. Nous vous recommandons de débrancher l'alimentation électrique et le cordon téléphonique pendant un orage.

#### <span id="page-25-4"></span>Instructions relatives à l'élimination des produits usagés

- · Directive européenne concernant les Déchets d'Équipements Électriques et Électroniques (DEEE) Conformément à la Directive DEEE, le symbole d'une poubelle roulante barrée d'une croix signifie que les consommateurs et utilisateurs des pays de l'Union Européenne (UE) ne doivent pas jeter les appareils ou accessoires électroniques ou électriques usagés dans les ordures ménagères. Les consommateurs et utilisateurs des pays de l'Union Européenne doivent se renseigner auprès du représentant ou du service après-vente local de leur fournisseur en ce qui concerne le système de collecte des déchets de leur pays.
- La directive 2002/96/CE concernant les Déchets d'Équipements Électriques et Électroniques (DEEE) a été mise en place afin d'assurer que les produits soient recyclés en utilisant les meilleures techniques disponibles de traitement, de valorisation et de recyclage, et ainsi concourir à la protection de l'environnement et de la santé humaine, et à la réduction des décharges.

#### Instructions relatives à l'élimination des produits usagés pour les usagers domestiques

Lorsque vous n'avez plus besoin de votre produit, enlevez les piles et éliminez-les, ainsi que le produit lui-même, conformément à la règlementation locale. Pour plus d'informations, contactez les autorités locales ou votre détaillant.

#### Instructions relatives à l'élimination des produits usagés pour les usagers non domestiques

Les commerces et industries doivent contacter leurs fournisseurs et vérifier les termes et conditions de leur contrat d'achat afin de s'assurer que ce produit n'est pas mélangé à d'autres déchets industriels

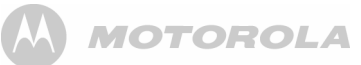

## <span id="page-26-0"></span>**Informations de garantie**

Le concessionnaire ou détaillant agréé Motorola qui vous a vendu le produit s'engage à respecter le contrat de garantie du produit.

Veuillez rapporter votre appareil à votre concessionnaire ou détaillant pour bénéficier de cette garantie. Ne renvoyez pas votre produit à Motorola. Pour pouvoir bénéficier de la garantie. vous devrez présenter la facture ou toute autre preuve d'achat datée. Le numéro de série doit aussi être clairement visible sur l'appareil. La garantie sera nulle si le type ou le numéro de série du produit ont été altérés, effacés, enlevés ou sont illisibles.

#### *Exclusions*

- · Les défauts et dommages engendrés par une utilisation du produit dans des conditions autres que normales et habituelles ou ne respectant pas les instructions mentionnées dans ce manuel d'utilisation.
- $\cdot$  Les défauts et dommages occasionnés par une utilisation malveillante, un accident ou une négligence.
- Les défauts ou dommages causés par des tests, un fonctionnement, une maintenance, des réglages inapropriés ou par toute altération ou modification, de quelque nature que ce soit.
- Une défaillance ou des dommages causés aux antennes sauf si ceux-ci sont directement causés par des défauts de fabrication ou de main d'oeuvre.
- Les produits démontés ou réparés de telle sorte qu'ils compromettent les performances ou empêchent une inspection adéquate et la mise en place de tests pour vérifier le bien-fondé de la réclamation au titre de la garantie.
- · Défauts ou dégâts imputables à la portée.
- · Défauts ou dégâts occasionnés par l'humidité, les liquides ou les dÈversements.
- $\cdot$  Toutes les surfaces plastiques et les autres parties externes exposées qui sont rayées ou endommagées, dans le cadre d'une utilisation normale.
- Produits loués sur une base temporaire.
- Maintenance périodique et réparation ou remplacement des piËces dans le cadre d'une utilisation et d'une usure normale.

# **Informations techniques**

#### **Combien de tÈlÈphones puis-je avoir ?**

Tous les équipements téléphoniques disposent d'un Nombre d'Équivalence de Sonnerie (REN) qui sert à calculer le nombre d'équipements pouvant être connectés à une seule ligne

téléphonique. Le REN de votre D1111 est 1 : le REN maximum autorisé est 4. Si le REN 4 est dépassé, il se peut que les téléphones ne sonnent pas. Même si le REN est inférieur à 4, la sonnerie de différents types de téléphones n'est pas assurÈe.

Tout combiné et chargeur supplémentaire que vous souscrivez doit avoir un REN de 0.

## <span id="page-26-1"></span>**R&TTE**

Ce produit est conçu pour être connecté au réseau téléphonique public et aux standards compatibles en France.

Cet appareil est conforme aux exigences essentielles sur les Èquipements de radio et les Èquipements de terminaux de télécommunication de la directive 1999/5/CE, y compris la conformité aux normes ICNIRP sur l'exposition à l'énergie électromagnétique.

## <span id="page-26-2"></span>Déclaration de conformité

Motorola déclare par la présente que ce produit est conforme aux exigences essentielles et aux autres dispositions pertinentes de la directive 1999/5/CE.

Vous pouvez consulter la déclaration de conformité pour cette gamme de produits sur notre site Internet. : http://www.motorola.com/eu/radios/technicaldocumentation

## <span id="page-26-3"></span>**Connexion à un standard**

Ce produit est concu pour être connecté au réseau téléphonique public et aux standards compatibles en France.

#### <span id="page-26-4"></span>**InsÈrer une pause**

Avec certains standards, après avoir entré le code d'accès, vous devez peut-être attendre que le standard obtienne une ligne extérieure et vous devez de ce fait insérer une pause dans la séquence de numérotation.

Maintenez appuyée la touche  $\triangleq$  pour insérer une pause (P) avant de saisir le numéro de téléphone.

Vous devrez peut-être aussi insérer une pause en stockant des numéros internationaux ou des numéros de cartes de paiement.

## <span id="page-26-5"></span>**Rappel**

Vous devrez peut-être utiliser la fonction de rappel si vous êtes connecté à un standard/PABX (Private Automatic Branch Exchange) ; pour plus d'informations, renseignez-vous auprès du fournisseur de votre PABX.

# <span id="page-26-6"></span>*17. Fixation murale*

#### *IMPORTANT*

 *Avant de fixer le D1111 au mur, vÈrifiez que vous ne percez pas*  dans des câbles ou tuyaux dissimulés dans le mur.

Avant de percer, assurez-vous que les câbles d'alimentation et *de ligne tÈlÈphonique sont suffisamment longs pour atteindre les prises.*

- **1.** Utilisez les schémas suivants pour marquer les emplacements de percage.
- Pour fixer la base au mur, percez deux trous dans le mur à une distance horizontale de 4,5 cm chacun, à l'aide d'un trépan de 8mm.

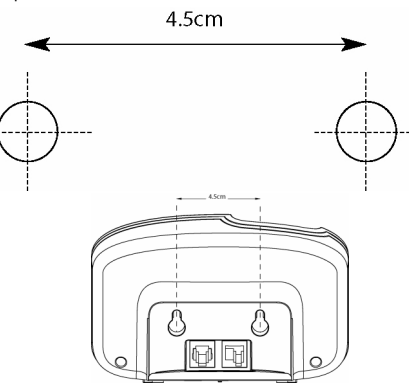

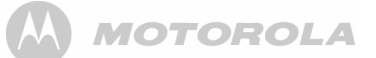

- Pour fixer le chargeur au mur, perçez deux trous dans le mur<br>à une distance horizontale de
	- 3.2 cm chacun, à l'aide d'un trépan de 8mm.

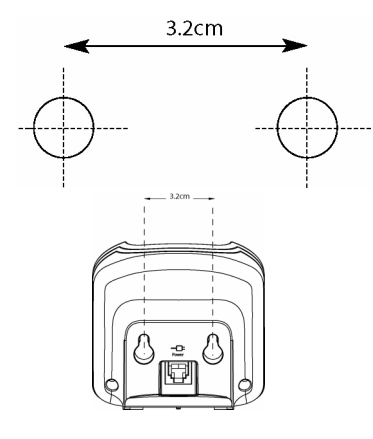

2. Insérez, si nécessaire, les chevilles, puis les vis en les laissant sortir d'environ 5mm du mur sur lequel le téléphone sera fixé.

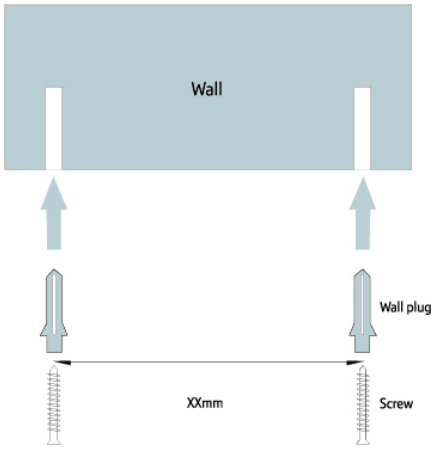

3. Retirez la base/le chargeur du support et positionnez les trous à l'arrière de la base sur les têtes des vis et abaissez précautionneusement la base/le chargeur pour s'assurer que la base/le chargeur est en place.

ER

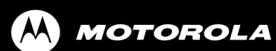

all other trademarks indicated as such herein are<br>all other trademarks indicated as such herein are<br>trademarks of Motorola, Inc. ® Reg. U.S. Pat. & Tm. Off.

© Motorola, Inc. 2008

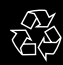

Version 4 (06112008-FR)

 $\epsilon$